# **Источники питания MAISHENG серии WSD**

cynepainc

cymepoinc

cyre

cyric

**Q** 

Q,

Инструкция по эксплуатации

Q,

Q,

Oinc

Cyne

Cyne

cynep

oynepoinc

Q,

O.

## Содержание

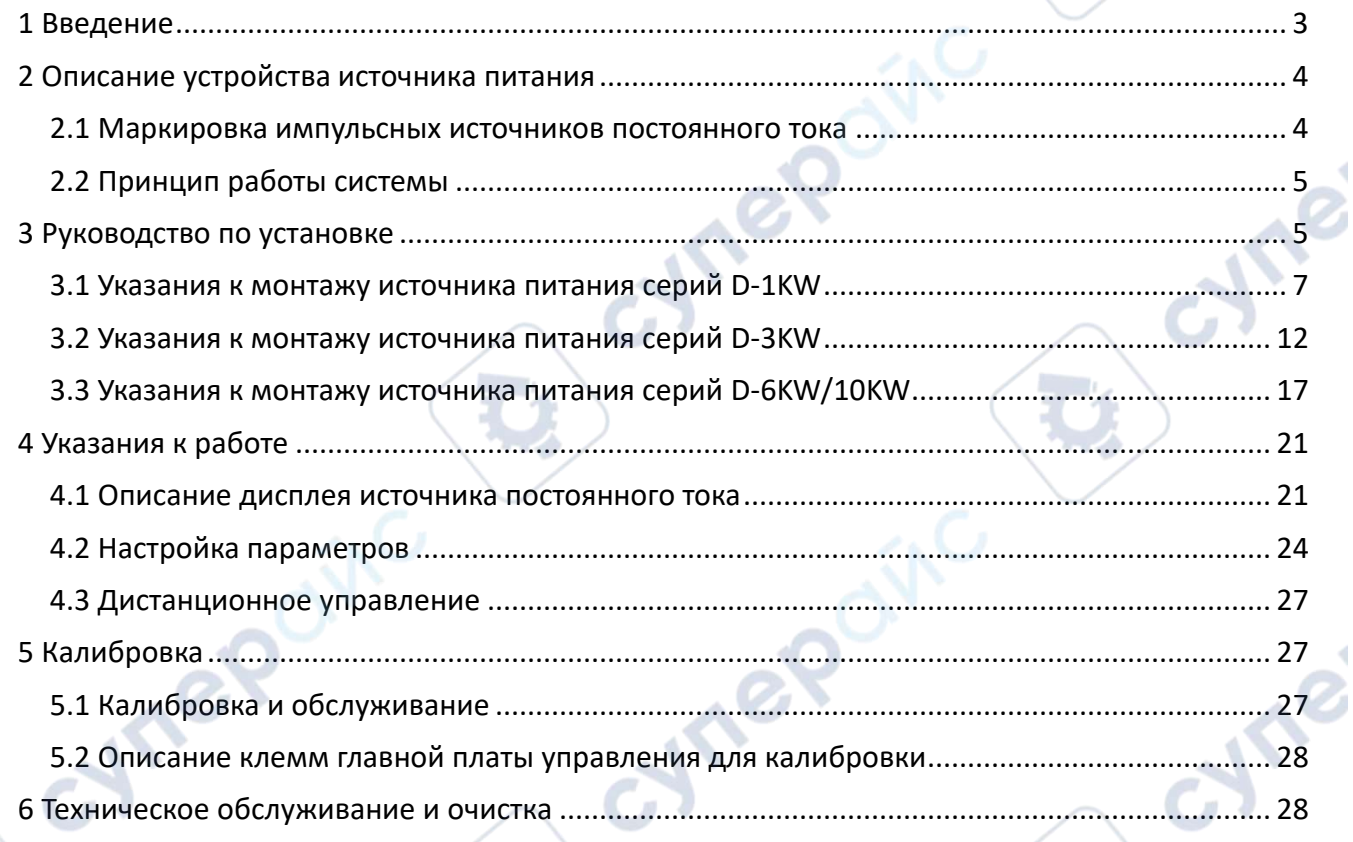

 $\mathcal{L}$ 

 $\mathbf{C}$ 

cymeroing

 $\overline{z}$ 

cymepoing

#### <span id="page-2-0"></span>**1 Введение**

Данное руководство содержит сведения, необходимые для правильной эксплуатации MAISHENG серии WSD. Пожалуйста, сохраните руководство на весь период эксплуатации устройства. Производитель не несет ответственности за любые повреждения, возникшие в результате несоблюдения данного руководства.

Внимание! Несоблюдение предупреждений и инструкций может привести к поражению электрическим током, возгоранию или серьезной травме, а также к необратимому повреждению устройства.

#### **Хранение и транспортировка**

Неправильная транспортировка может привести к повреждению устройства. Во избежание повреждения всегда перевозите устройство в оригинальной упаковке. Устройство следует хранить в сухом месте, защищенном от пыли и воздействия прямых солнечных лучей. Внимание! Воздействие на устройство масла, воды, газа или других веществ, способных вызвать коррозию, не допускается.

#### **Утилизация**

Электронное оборудование не относится к коммунальным отходам и подлежит утилизации в соответствии с применимыми требованиями законодательства. Меры обеспечения безопасности Данное устройство не предназначено для использования людьми с ограниченными физическими возможностями, сенсорными и умственными способностями. Использовать устройства детьми не допускается. При работе с устройством следует соблюдать осторожность с целью предотвращения его падения и поражения электрическим током. Параметры питающей электросети должны соответствовать техническим характеристикам устройства

#### **Меры обеспечения безопасности**

Данное устройство не предназначено для использования людьми с ограниченными физическими возможностями, сенсорными и умственными способностями. Использовать устройства детьми не допускается. При работе с устройством следует соблюдать осторожность с целью предотвращения его падения и поражения электрическим током. Параметры питающей электросети должны соответствовать техническим характеристикам устройства.

#### **Предупредительные знаки**

Чтобы не повредить источников питания, обратите внимание на предупредительные знаки, встречающиеся в инструкции и по ходу эксплуатации источника.

Внимание! Предупреждает о ситуации, способной привести к травмам повреждению прибора

Опасность высокого напряжения.

(Земля – G) клемма заземления.

Переменный ток

- <span id="page-3-0"></span>**2 Описание устройства источника питания**
- <span id="page-3-1"></span>**2.1 Маркировка импульсных источников постоянного тока**

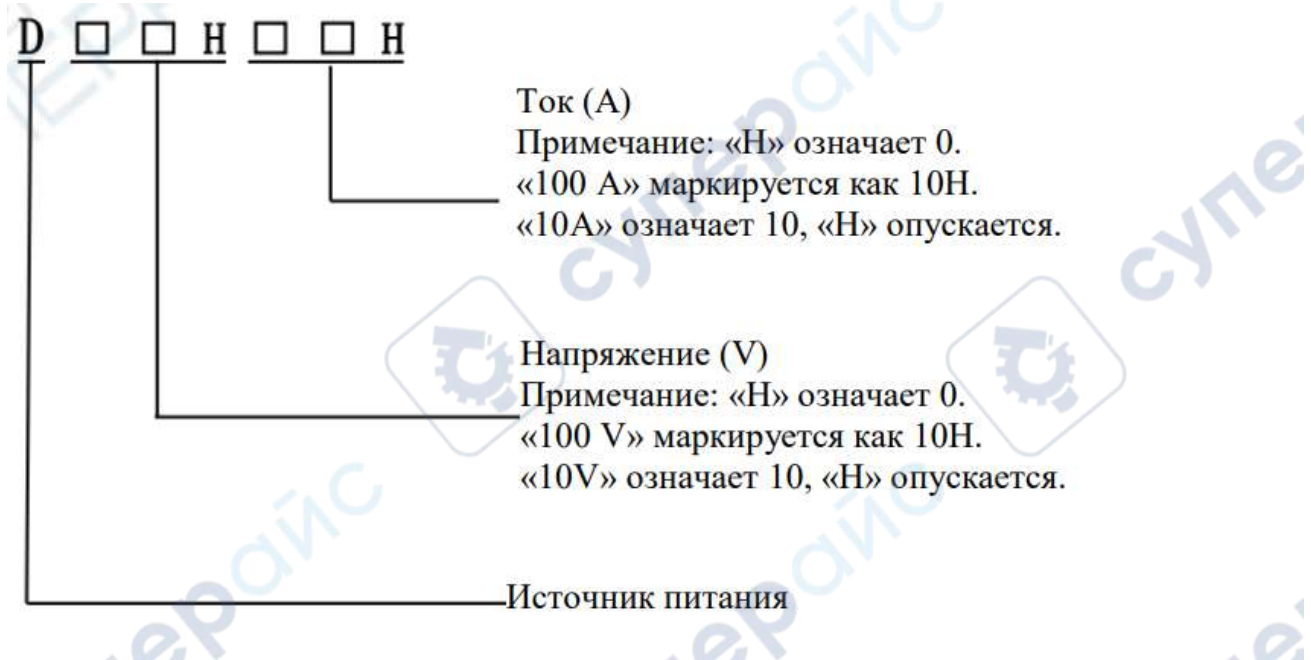

В зависимости от мощности, можно выделить четыре серии источников питания:

- D-1KW серия
- D-3KW серия
- D-6KW серия
- D-10KW серия

**Vre** 

*Примечание*: значение мощности (произведение напряжения и тока) меньше или равно 1 кВт для серии D-1KW; 1 кВт-3 кВт для серии D-3KW; 3 кВт-6 кВт для серии D-6KW; 6 кВт-10 кВт для серии D-10KW. Далее следуют указания по установке и эксплуатации для каждой серии.

cyner

## <span id="page-4-0"></span>**2.2 Принцип работы системы**

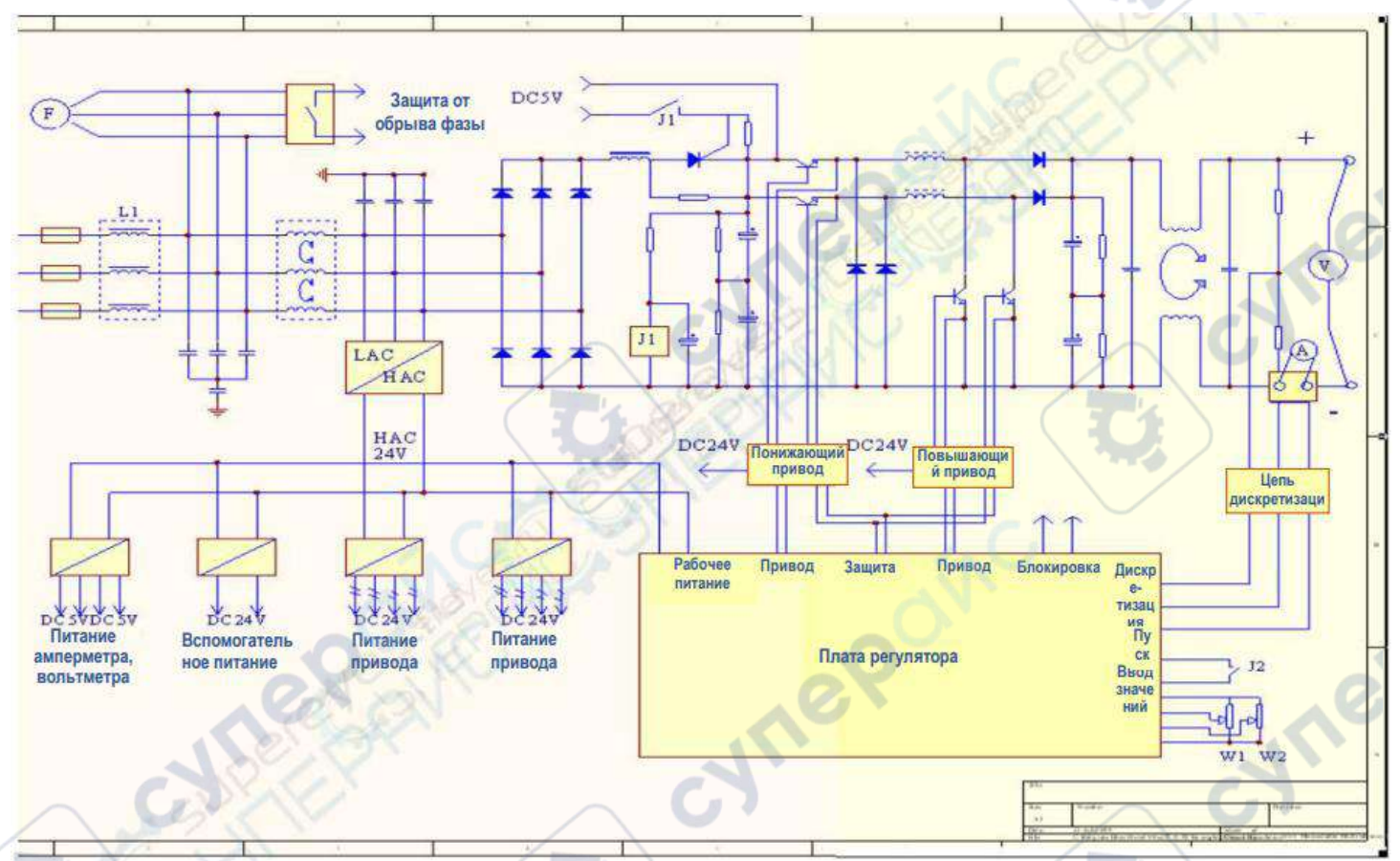

#### <span id="page-4-1"></span>**3 Руководство по установке**

 После того, как товар будет распакован, внимательно проверьте внешний вид товара, товарные знаки и подтвердите модель товара, соответствуют ли они действительности; инструкцию по эксплуатации; проверьте, не поврежден ли блок питания при транспортировке, если есть какие-либо отклонения от нормы, пожалуйста, свяжитесь с поставщиком.

 Перед установкой, подключением и тестированием внимательно изучите инструкцию по эксплуатации изделия; источник питания должен эксплуатироваться в указанных условиях, а его вентиляционные отверстия для отвода тепла должны находиться на расстоянии не менее 50 см от стены; переключатели входа и выхода питания должны быть установлены в положение OFF.

Категорически запрещается ставить на изделие какие-либо предметы.

 Окружающая среда, в которой устанавливается и используется источник питания, должна соответствовать условиям эксплуатации.

 Входное питание должно соответствовать номинальным требованиям данного блока питания, корпус или заземление вилки питания должны быть строго заземлены (из-за внутренней структуры импульсного блока питания, установки высокочастотных фильтров, ток высокочастотной фильтрации протекает через шасси), положительный и отрицательный выходы должны быть распознаны (красный для положительного конца, черный для

отрицательного конца или маркировка +, -), а выход блока питания должен быть подключен медными проводами подходящего сечения и надежно соединены.

 Продукция, выпускаемая нашей компанией, питается по трехфазной четырехпроводной системе. Если пользователь использует трехфазную пятипроводную систему, нейтральный провод можно оставить плавающим без подключения к источнику питания.

 Цепь питания пользователя - это цепь от клеммы питания до входящей клеммы и предохранителя на автоматическом выключателе. Используйте провод BVR, диаметр которого указан в таблице проводов. При подключении выбирайте провода в строгом соответствии с указанным диаметром. При подключении силовых линий обжимайте провода подходящими трубчатыми предизолированными клеммами или медными клеммами с прорезью, зачищайте провода в соответствии с длиной металлической части клемм и обжимайте провода плотно и полностью. Кабель питания можно использовать без номера провода.

 Выходной кабель питания подключается к положительной и отрицательной клеммам выхода источника питания, диаметр подключения указан в таблице; значение сопротивления кабеля должно быть выше значения выходного напряжения источника питания, чтобы обеспечить безопасность электроприборов.

 Выбор входного и выходного кабелей блока питания следует рассматривать в двух направлениях:

Выдерживаемое напряжение провода должно быть больше, чем номинальное напряжение на входе и выходе питания.

Безопасная токопроводящая способность провода должна превышать номинальные значения входного и выходного тока источника питания

Среди них формула расчета входного тока:

*однофазный* 

$$
I = P / (V^*cos\phi),
$$

где P-активная мощность; I-ток; U-однофазное напряжение; COSQ-коэффициент мощности

*трехфазный*

# $I = P/(3^{(1/2)*}V^*cos\phi)$

где P - активная мощность; I – ток; U - трехфазное напряжение; COSQ - коэффициент мощности 3^(1/2) - приблизительно равен 1,732

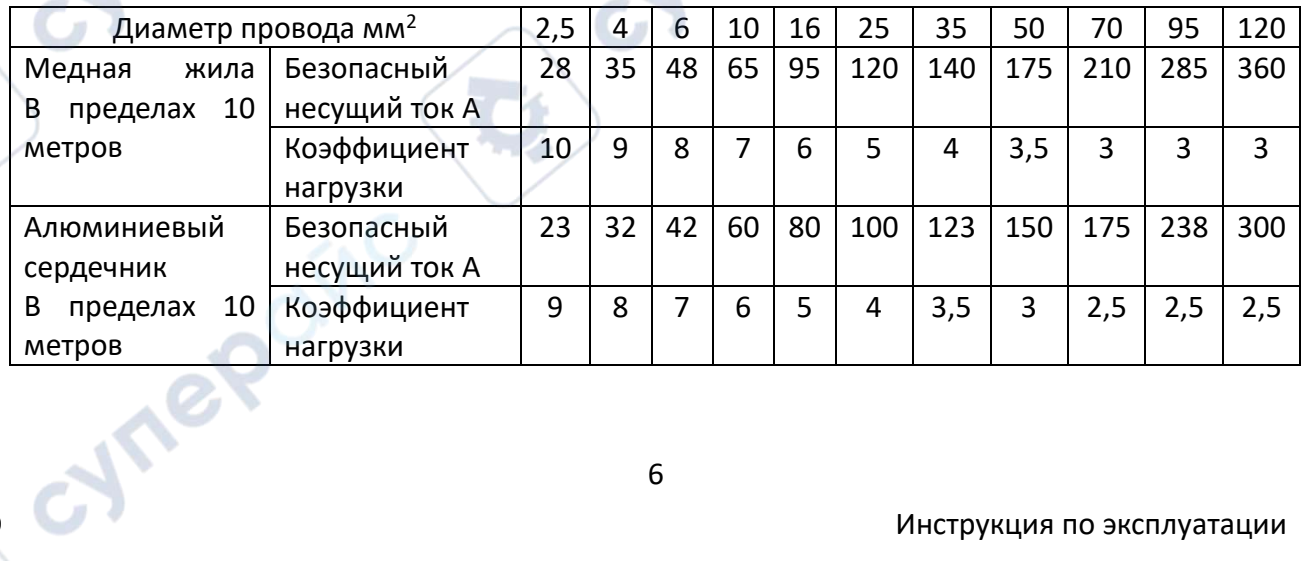

6

Диаметр проводника обычно рассчитывается по следующей формуле:

Медный провод: S= IL / 54,4 Алюминиевый провод: S= IL / 34

где: I - максимальный ток через провод (A);

L - длина провода (м);

S - площадь поперечного сечения проводника (мм<sup>2</sup>)

Токопроводящая способность провода также обратно пропорциональна длине провода, приведенная выше таблица - это таблица конфигурации с коэффициентом 1 для менее чем 10 метров, если длина проводки находится в пределах 10~50 метров, умножьте коэффициент на 0,5 в приведенной выше конфигурации; длина 50~200 метров умножьте коэффициент на 0,3 в приведенной выше конфигурации; длина 200~500 метров отвечает за умножение коэффициента на 0,2 в приведенной выше конфигурации.

# <span id="page-6-0"></span>**3.1 Указания к монтажу источника питания серий D-1KW**

a. Схема передней панели источника питания постоянного тока серии D-1KW

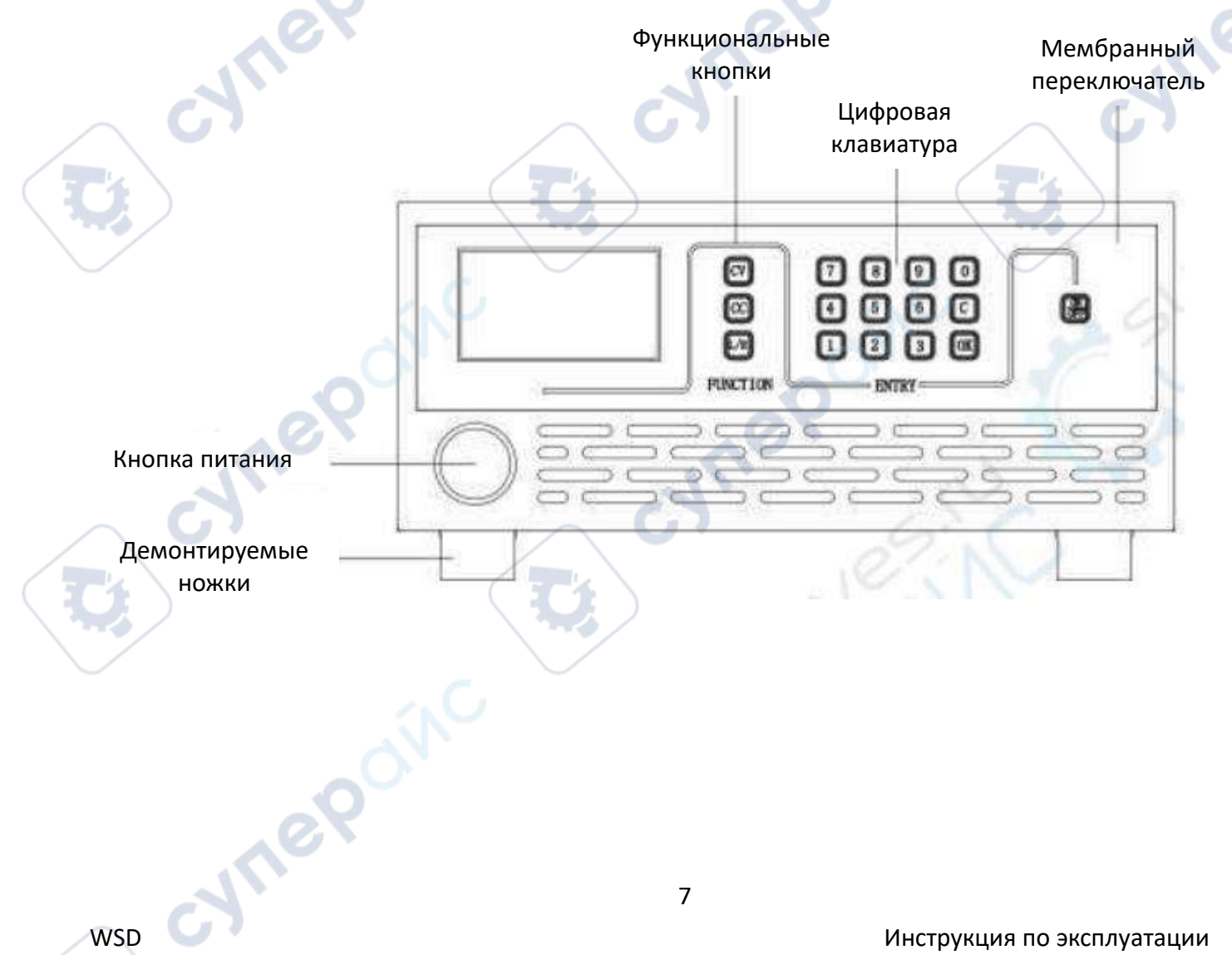

б. Схема разъемов источников постоянного тока серии D-1KW

◎

- 
- 1 Входной разъем питания
- 2 Клеммы
- 3 Интерфейс DB9

#### План размещения

RS485 RS232

ok: D

INPUT AC220V

**Alfre** 

Перед установкой блока питания постоянного тока серии 1KW необходимо сначала спланировать свободное пространство. Для облегчения отвода тепла и обслуживания оборудования рекомендуется, чтобы расстояние между вентиляционными отверстиями блока питания постоянного тока серии 1KW и стеной или другим оборудованием составляло не менее 0,5 метра. (При установке в шкаф, шкаф должен открывать соответствующие вентиляционные отверстия, расстояние между вентиляционными отверстиями и стеной или другим оборудованием также должно поддерживаться на расстоянии более 0,5 метра). На рисунке ниже показана необходимая часть мастерской после завершения монтажа. Для облегчения установки можно снова переместить изделие в запланированную зону после установки секции проводки в просторном помещении.

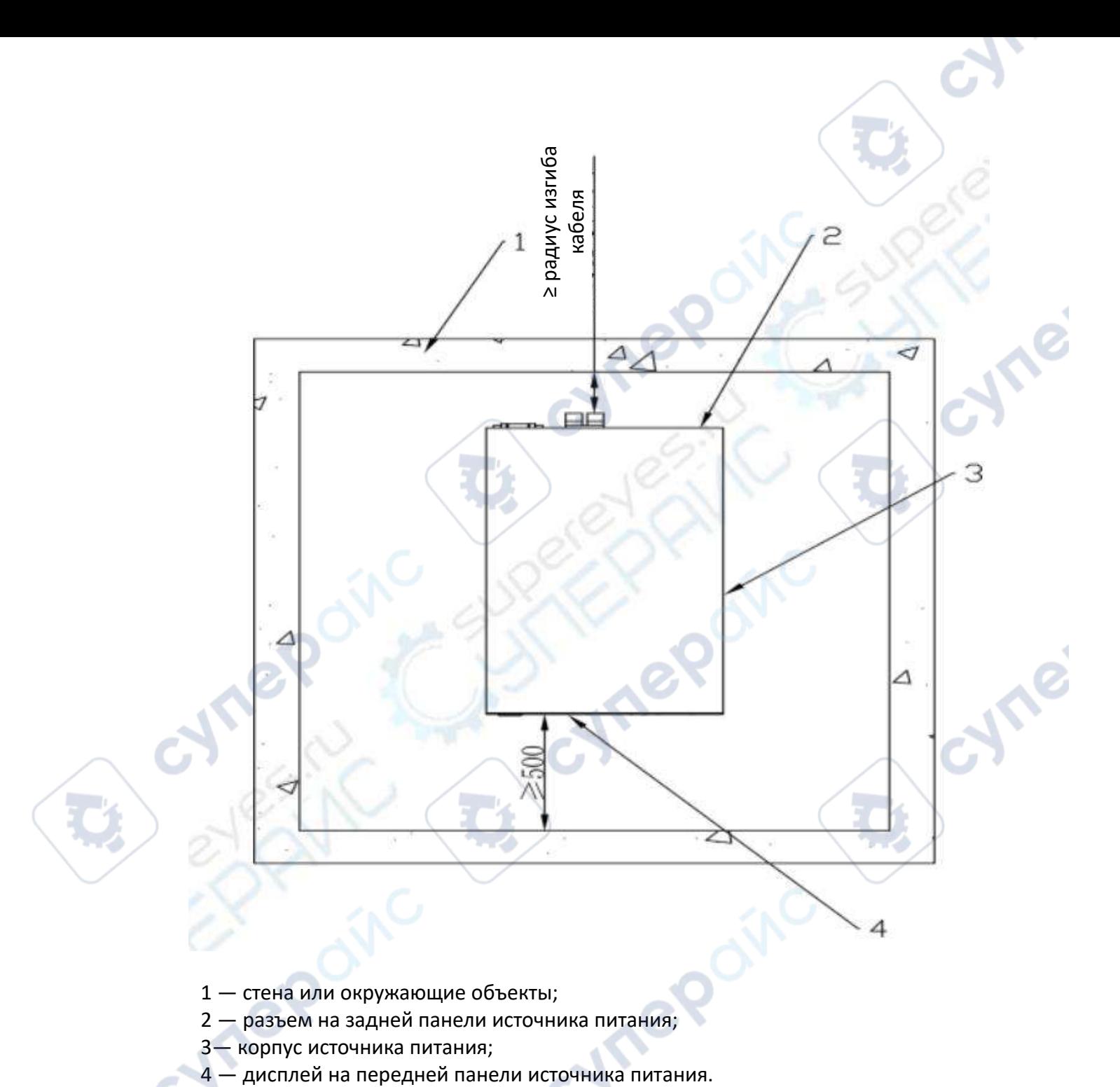

- 1 стена или окружающие объекты;
- 2 разъем на задней панели источника питания;
- 
- 3— корпус источника питания;<br>4 дисплей на передней панели источника питания.

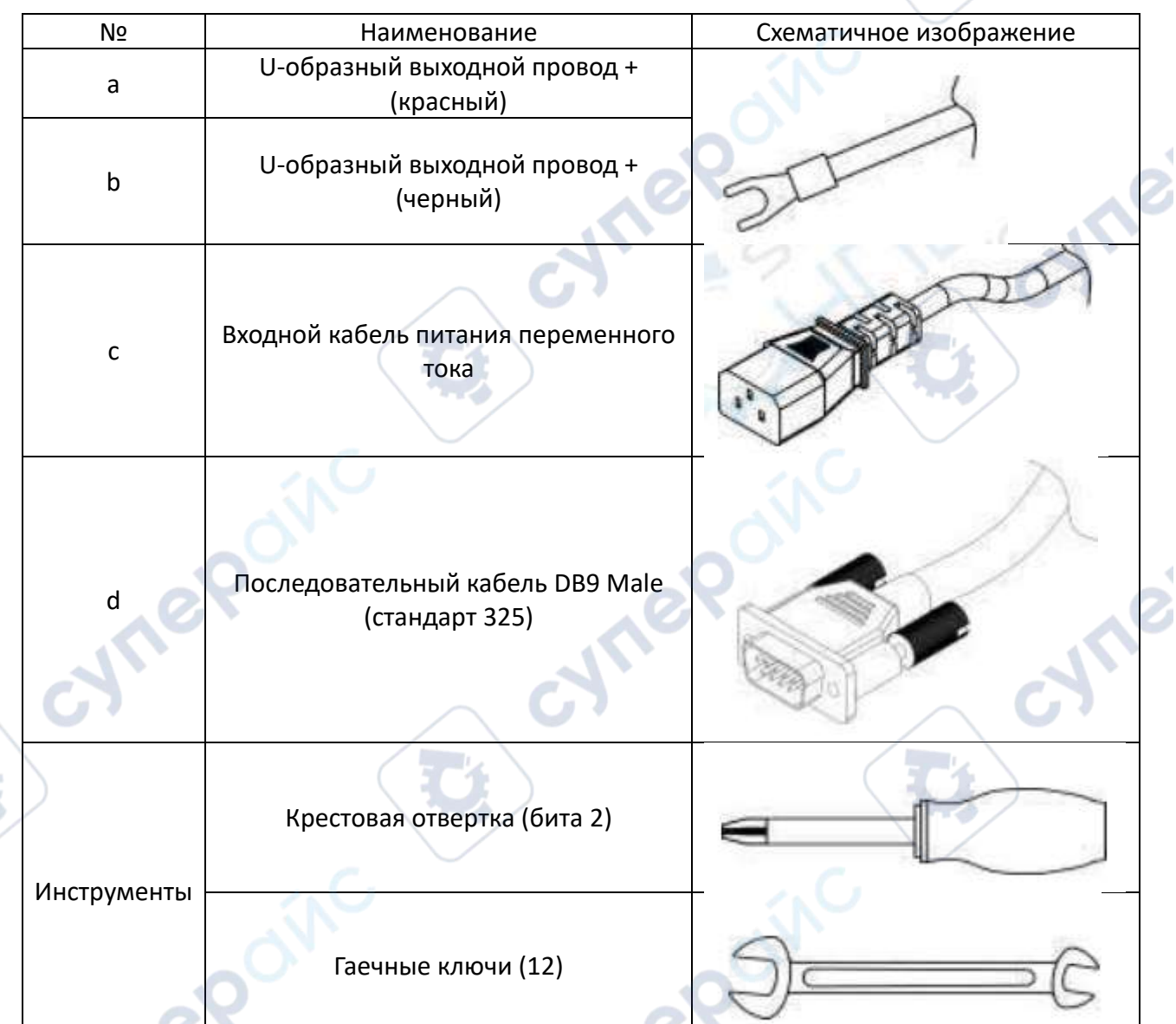

# Подготовка к установке источника постоянного тока

*Примечание*. При сборке выберите соответствующие аксессуары в соответствии с инструкциями на схеме установки. Используйте соответствующие кабели в соответствии с расчетами диаметра проводов, приведенными в инструкции по монтажу.

#### Алгоритм установки источника питания

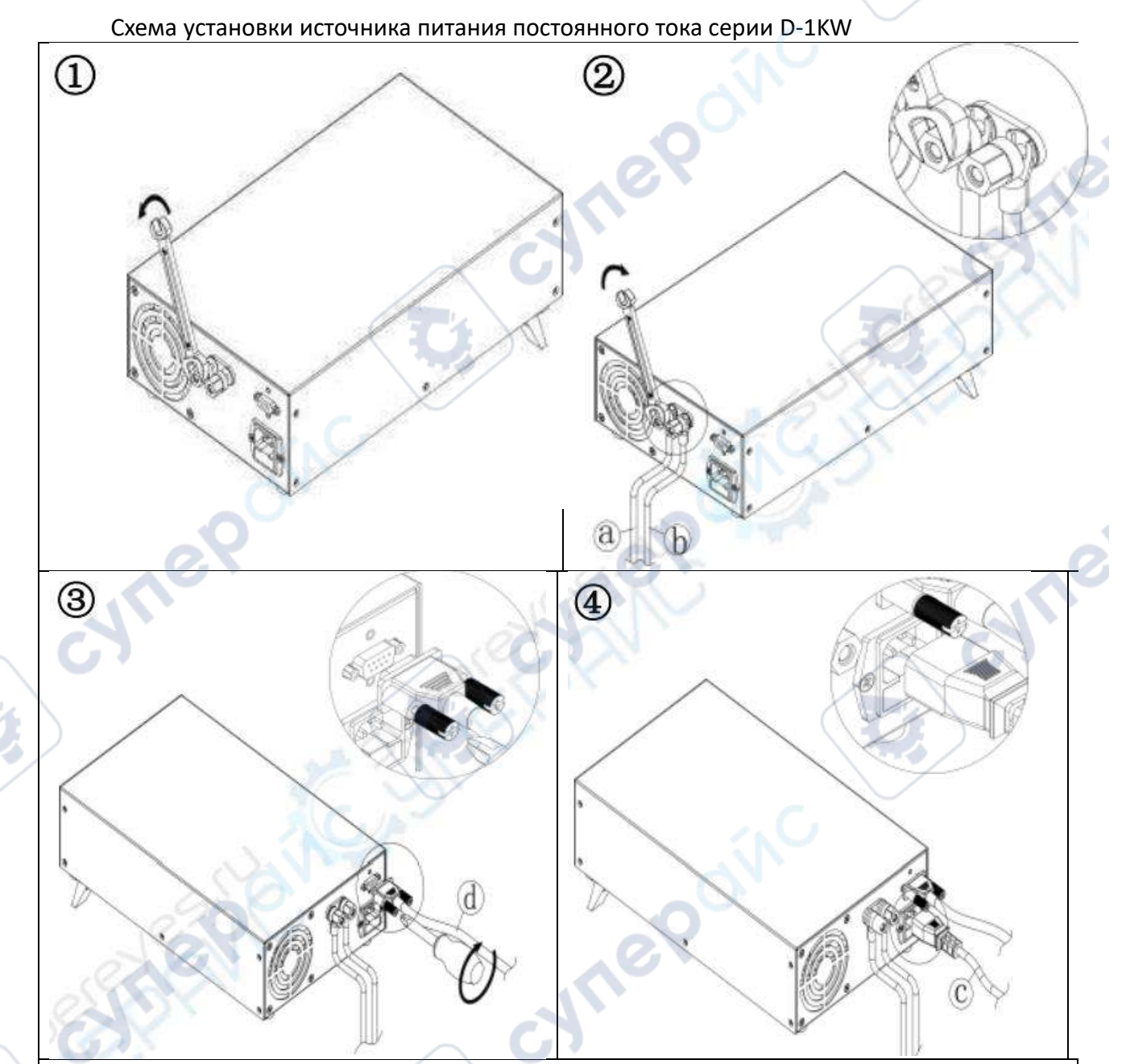

Инструкции по установке:

① Ослабьте выходную клеммную колодку.

② Вставьте выходной провод с U-образной клеммой в клеммный блок (выход «+» - красный, выход «–» - черный).

③ Подключите последовательный кабель с разъемом DB9 к гнезду DB9 на устройстве питания и закрепите винты.

④ Плотно закрепите входной кабель, установка завершена.

#### <span id="page-11-0"></span>**3.2 Указания к монтажу источника питания серий D-3KW**

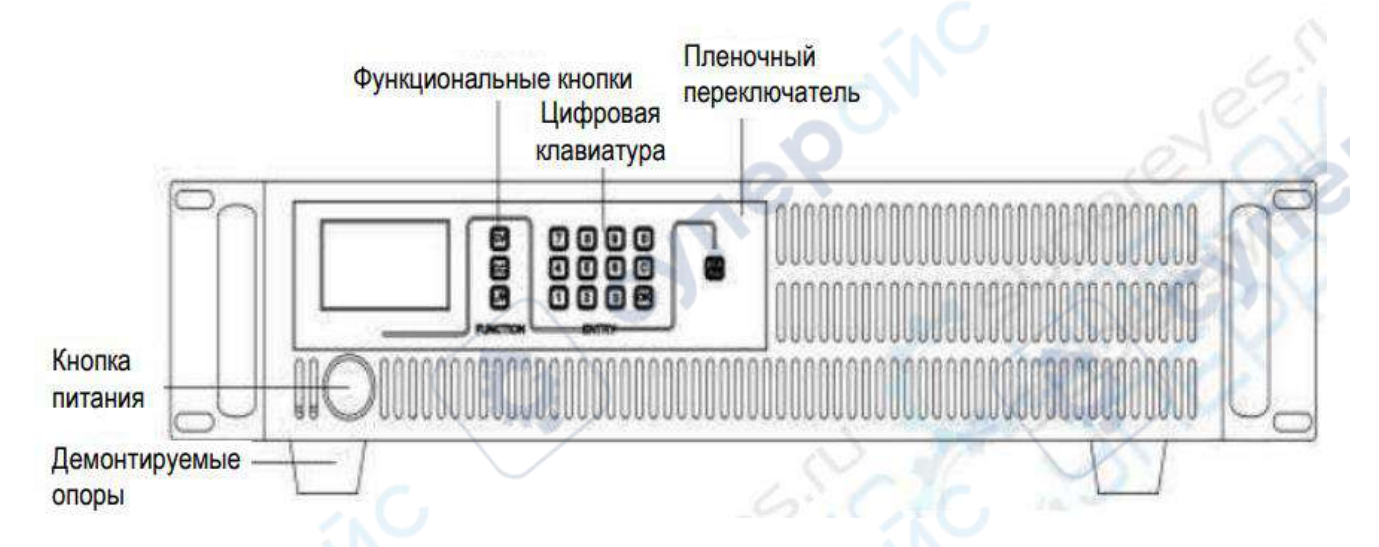

a. Схема передней панели источника питания постоянного тока серии D-3KW

#### б. Схемы интерфейсов источников питания постоянного тока серии D-3KW

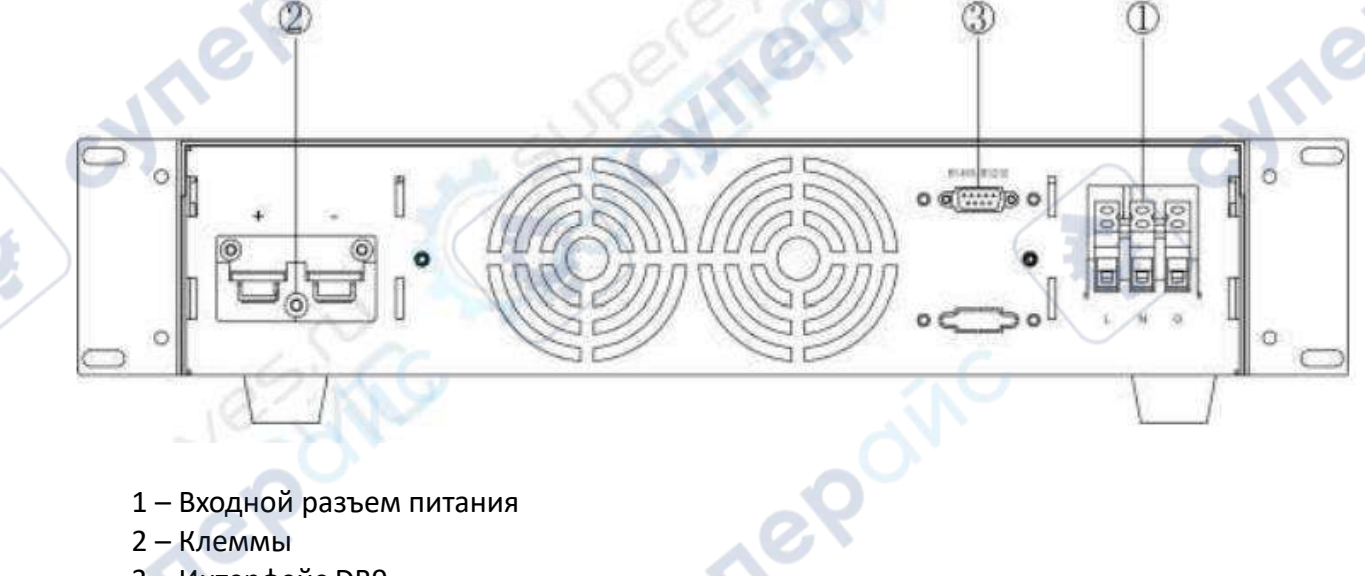

3 – Интерфейс DB9

# План размещения

Перед установкой источника питания следует наметить план размещения и подготовить пространство, чтобы обеспечить защиту устройства и отвод тепла. Расстояние между стеной или другим оборудованием и вентиляционными отверстиями источника питания должно быть не менее 0.5 м. При монтаже источника питания в шкафу, убедитесь, что шкаф имеет решетку или отверстия для вентиляции. Расстояние между вентиляционными отверстиями источника питания и стенками шкафами или другим оборудованием должно быть больше 0.5 м. На схеме ниже показано пространство, необходимое для размещения источника питания. Чтобы облегчить задачу, по возможности размещайте источник питания на свободном пространстве в просторном помещении.

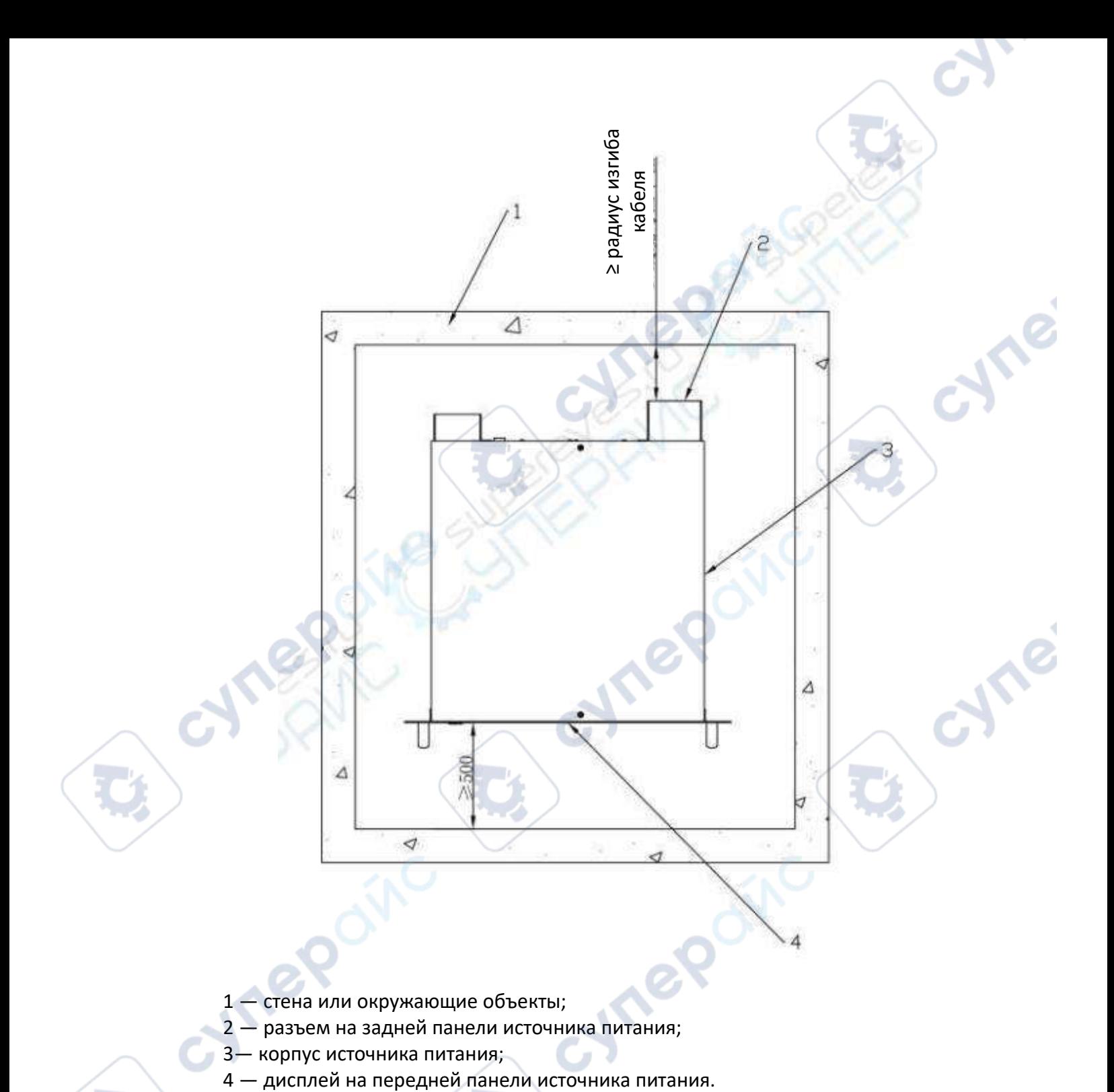

- 1 стена или окружающие объекты;
- 2 разъем на задней панели источника питания;
- 
- 3— корпус источника питания;<br>4 дисплей на передней панели источника питания.

## Подготовка к установке источника постоянного тока серии D-3KW

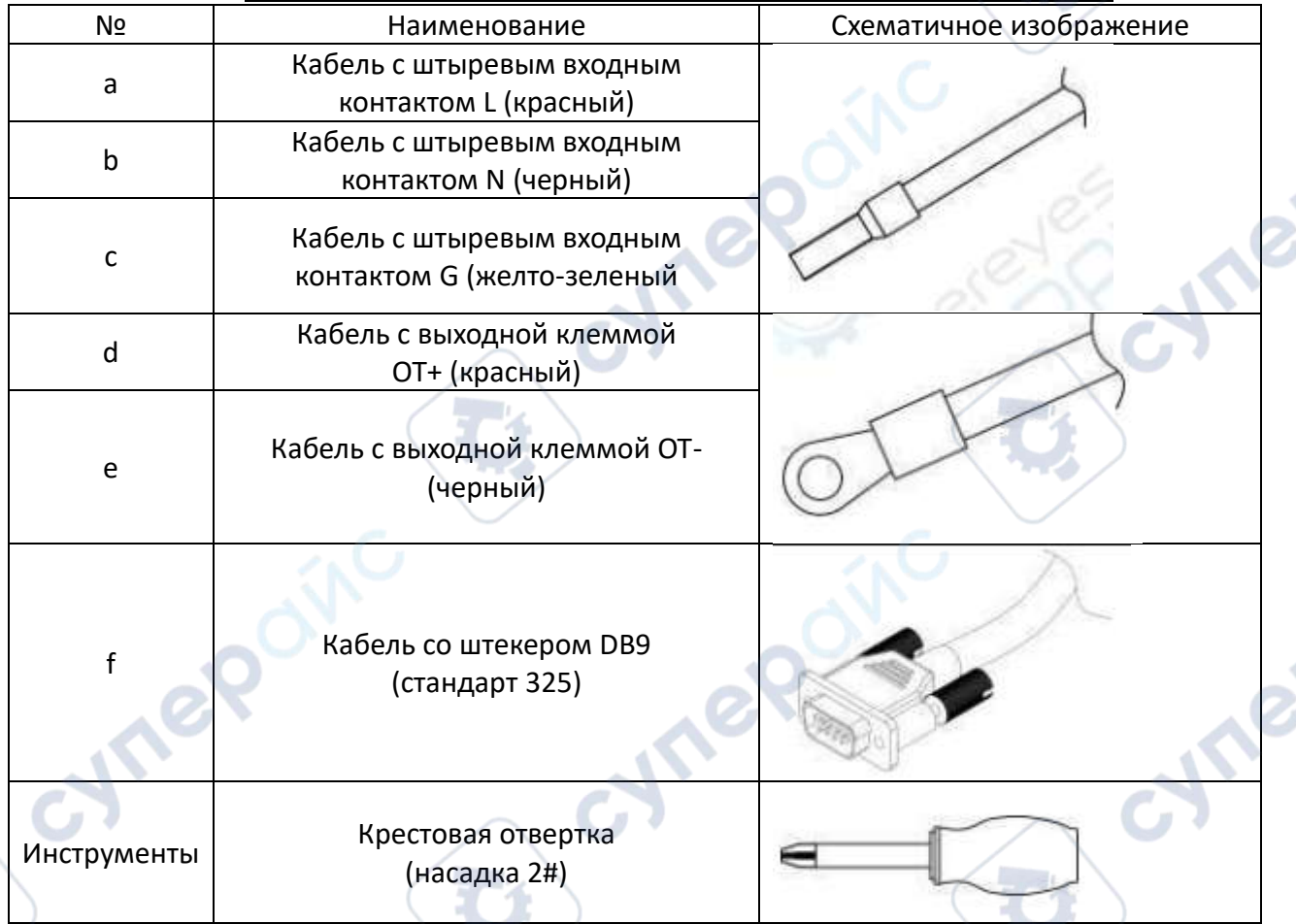

*Примечание*: при установке источника питания выбирайте комплектующие в соответствии с указаниями на схеме выше, подбирайте тип и радиус кабеля так, чтобы соблюсти установленные требования.

Cynep

**Mrep** 

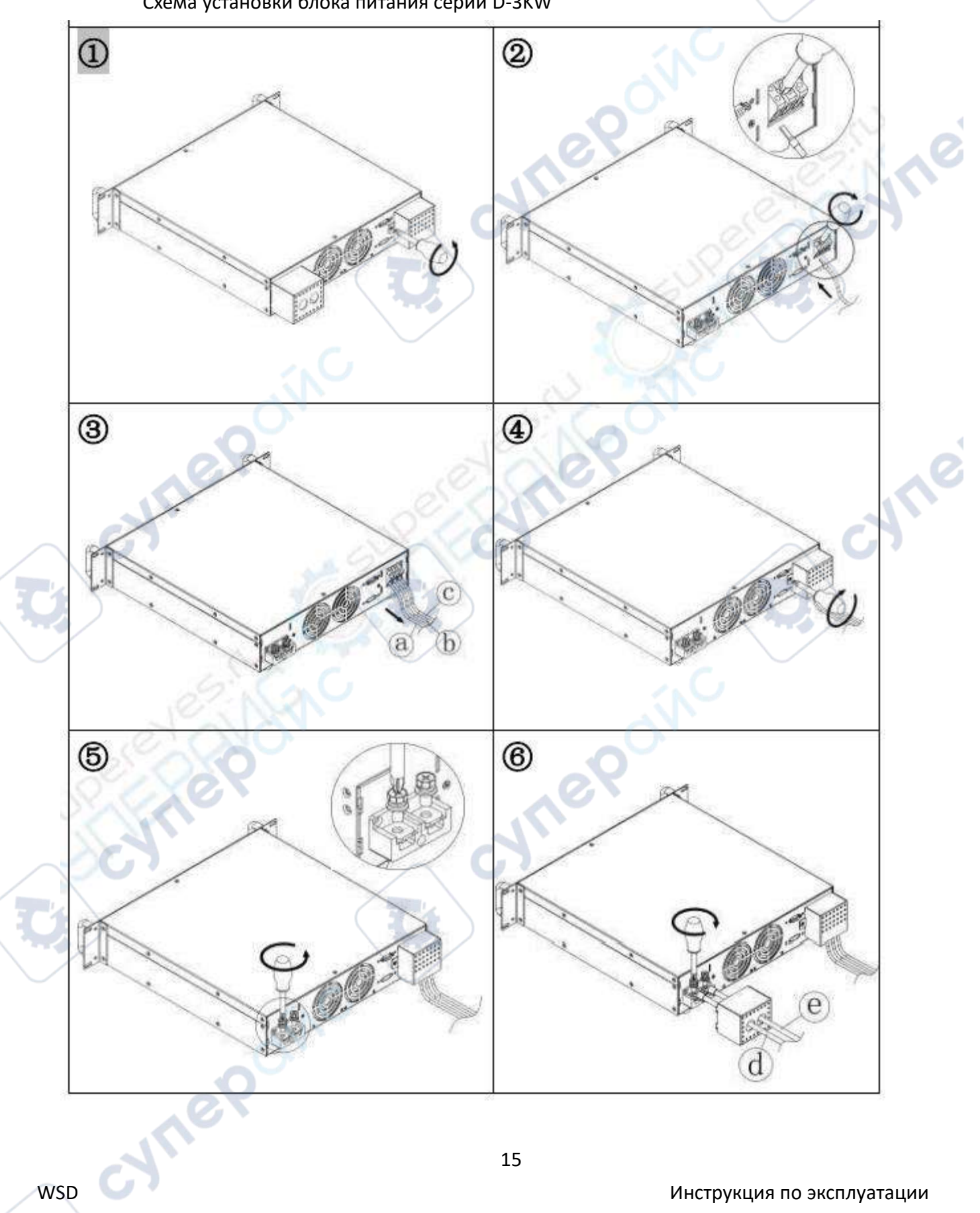

Алгоритм установки источника питания Схема установки блока питания серии D-3KW

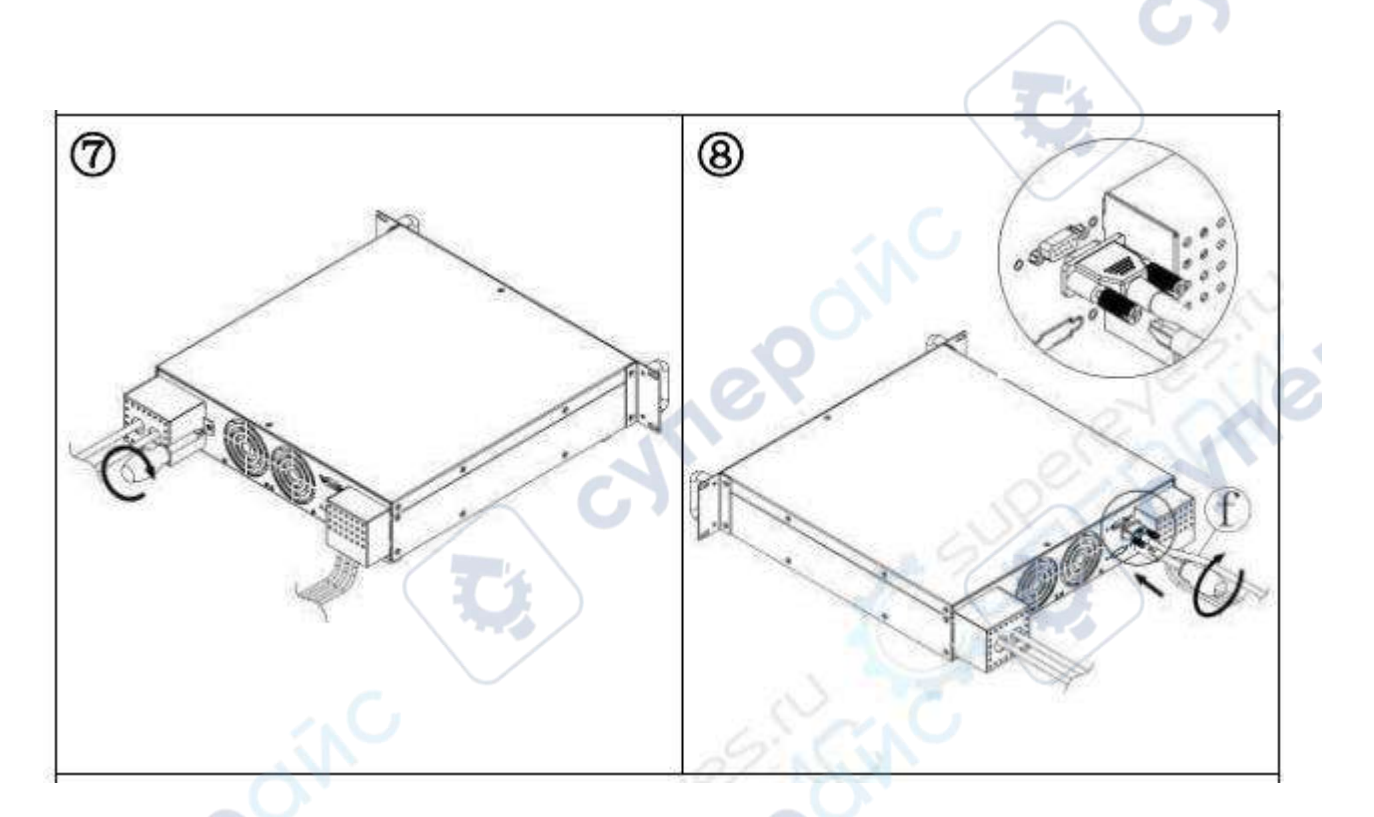

Алгоритм установки:

 $\odot$  Открутите крышки с панелей входных и выходных разъемов.

② Подключите входные кабели:

1) ослабьте винты в отверстиях для входных клемм;

2) вставьте входные клеммы в отверстия, затяните винты.

③ Слегка потяните входные провода, чтобы удостовериться, что они надежно зафиксированы.

④ Установите крышку панели входных разъемов обратно.

⑤ Открутите фиксирующие винты выходных разъемов.

⑥ Подключите выходные кабели:

1) проденьте выходные кабели через торцовую крышку;

2) подключите клеммы выходных кабелей к медной шине выходных разъемов на источнике постоянного тока и затяните винты.

 $\mathcal D$  Установите крышку панели выходных разъемов обратно.

⑧ Подключение к последовательному порту: воткните кабель со штекером DB89 в соответствующие разъемы на источнике питания и порт на компьютере, затяните винты на штекере.

## <span id="page-16-0"></span>**3.3 Указания к монтажу источника питания серий D-6KW/10KW**

## a. Схема передней панели источника питания постоянного тока серии D-6KW/10KW

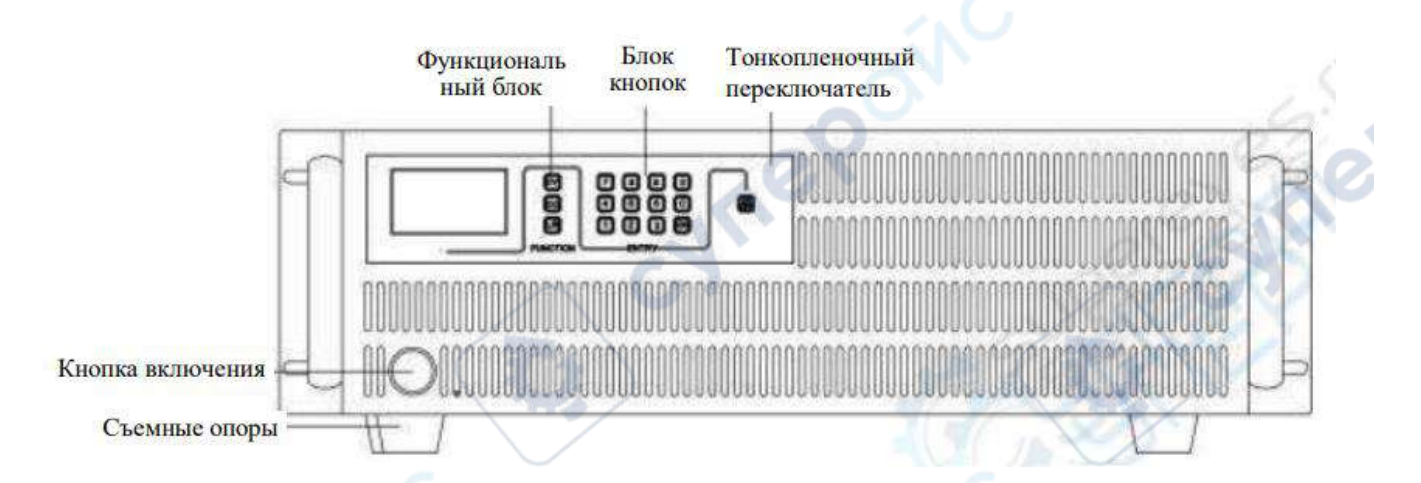

# б. Описание разъемов источника питания серий D-6KW/10KW

- 1 Входной разъем питания
- 2 Клеммы
- 3 Интерфейс DB9

## Подготовка места для установки

Перед установкой источника питания серии WSD-6KW/10KW необходимо подготовить пространство. Чтобы улучшить отвод тепла и обеспечить доступ к источнику, рекомендуется, чтобы расстояние между вентиляционными отверстиями источника питания и стеной или стоящим рядом оборудованием было не менее 0.5 м. Например, если источник устанавливается в шкафу, ничего не должно перекрывать вентиляционные отверстия, и расстояния между отверстиями и стеной или другими устройствами так же должно быть не менее 0.5 м. Ниже представлена схема размещения источника питания в цехе. Для удобства

 $0.01$ 

 $\cdots$  in  $\circ$ 

можно провести монтаж устройства в просторном помещении, а затем поместить его в запланированное место.

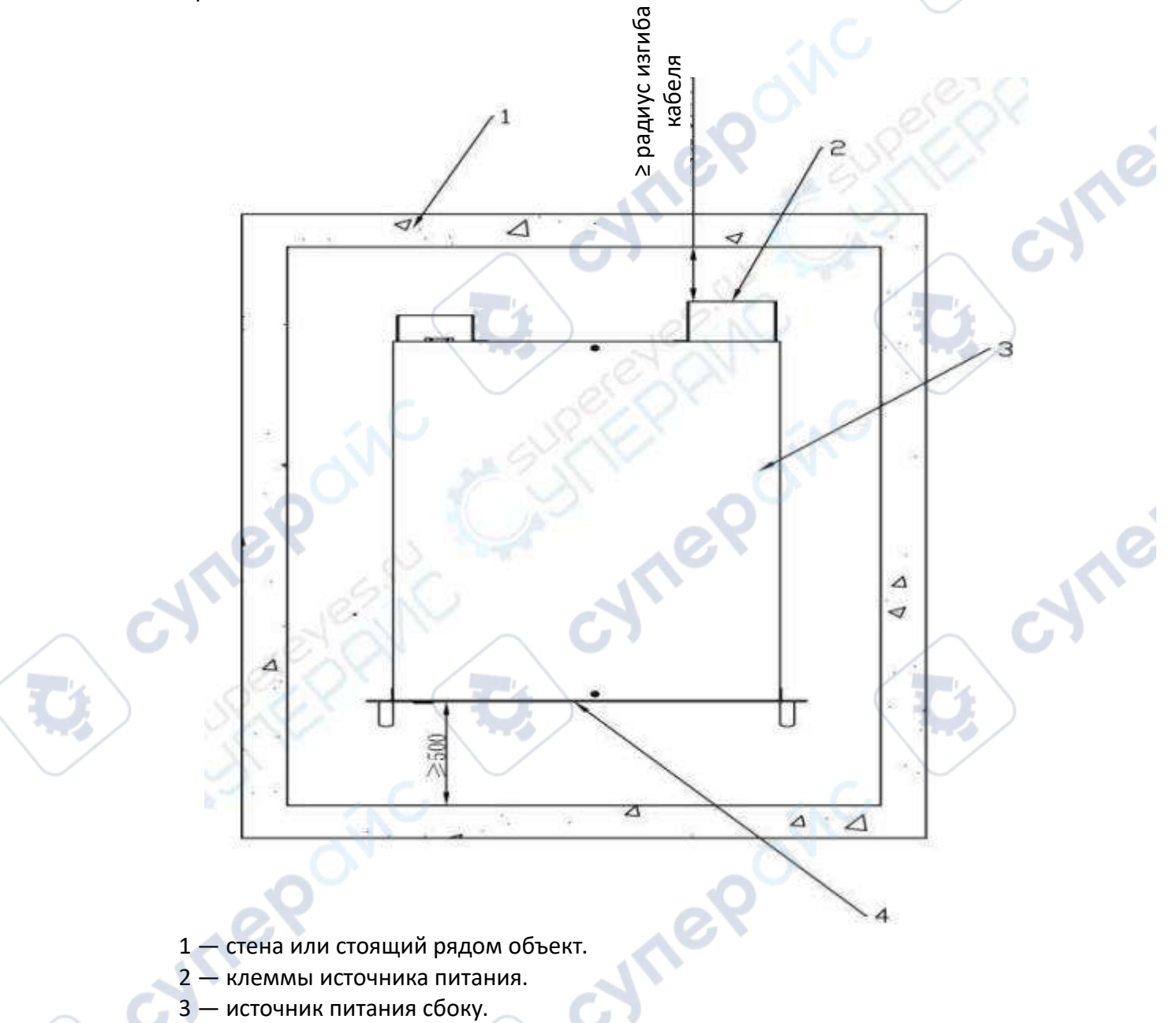

4 — передняя панель источника питания.

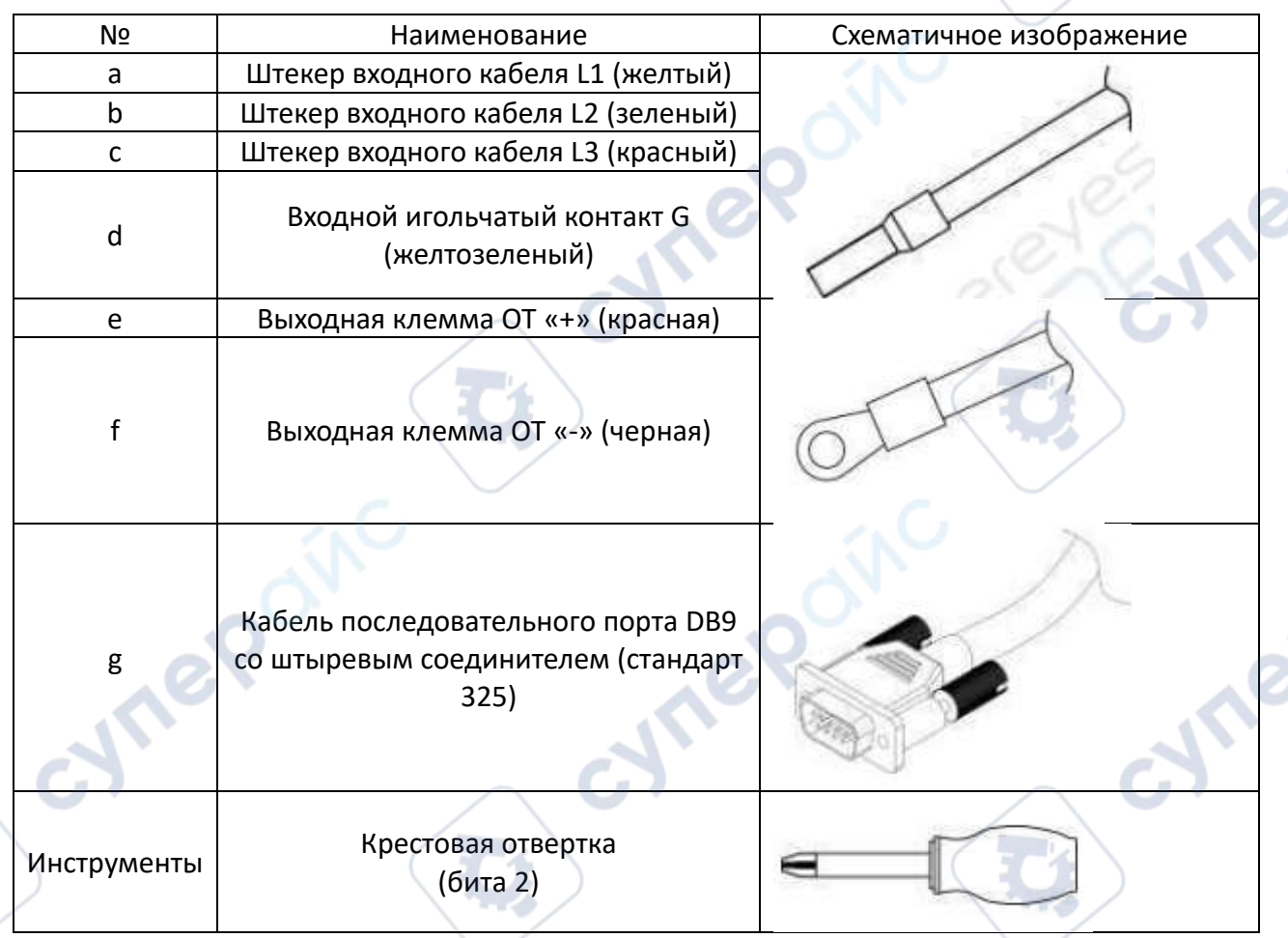

# Подготовка к монтажу источника питания серий D-6KW/10KW

*Примечание*: при монтаже по инструкции, указанной ниже, выбирайте комплектующие в соответствии с их схематическими обозначениями и используйте кабели только соответствующего диаметра.cynep

cyrep

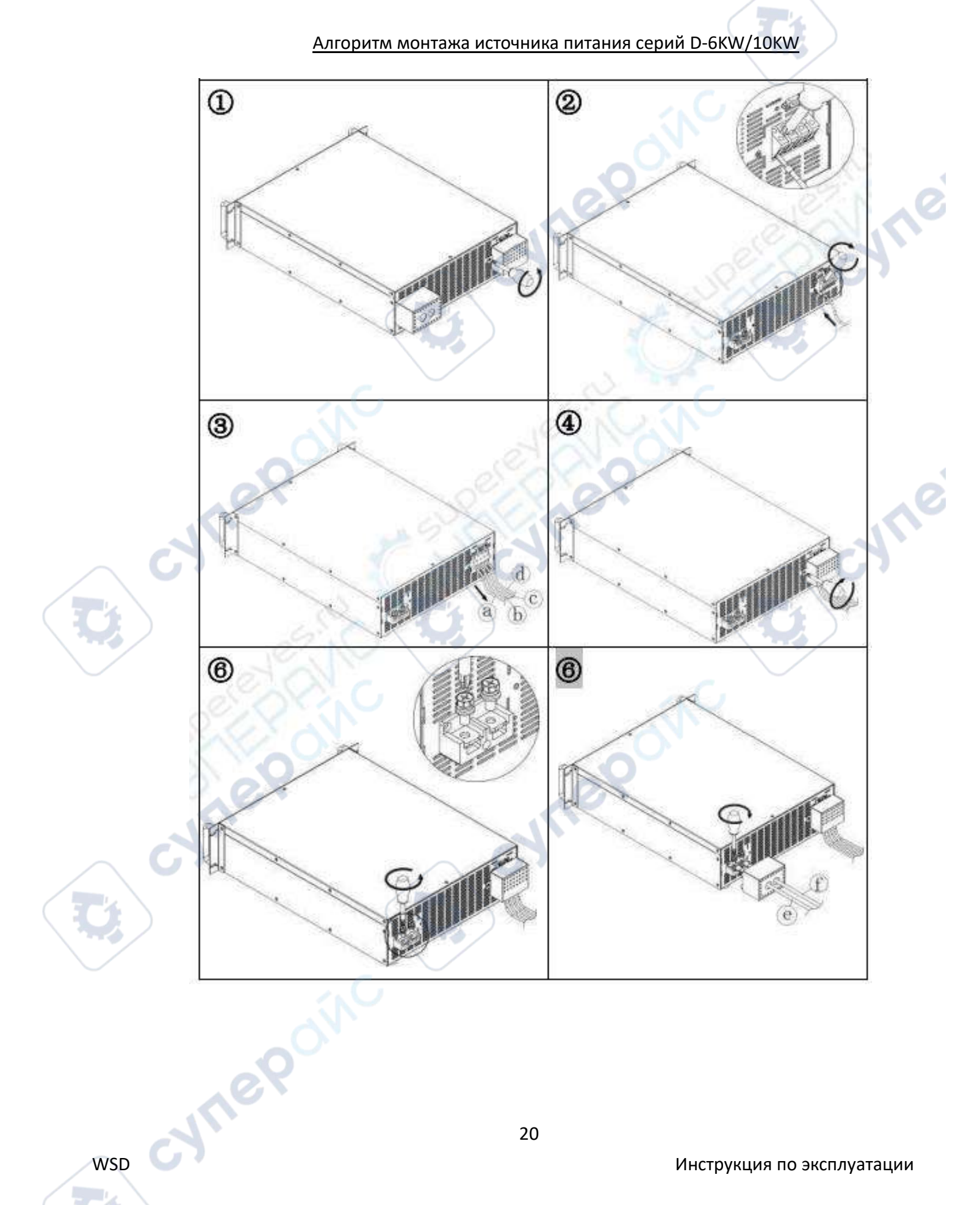

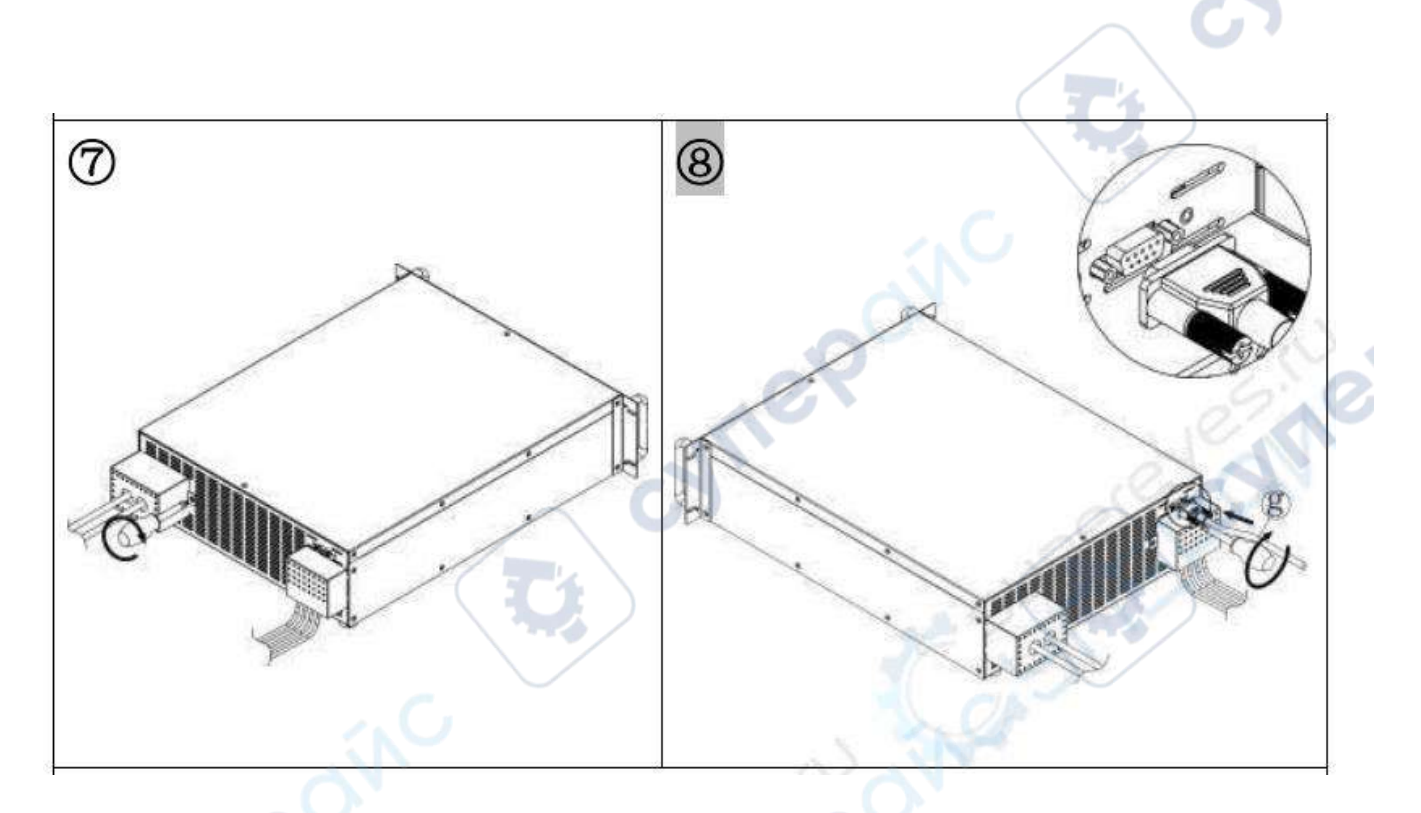

Примечания к монтажу:

① Снимите крышки с входных и выходных клемм.

② Подключите входные кабели: 1) Ослабьте винты в отверстиях входных клемм.

2) Вставьте контакты входных кабелей в отверстия клемм и затяните винты.

③ Аккуратно потяните входные кабели, чтобы проверить, надежно ли они зафиксированы.

④ Установите крышку блока входных клемм.

⑤ Открутите винты из отверстий выходных клемм.

⑥Подключите выходные кабели: 1) Пропустите выходные кабели через отверстия в крышке.

2) Вставьте контакты выходных кабелей в отверстия выходных клемм, затяните винты.

⑦ Установите крышку блока выходных клемм.

⑧Подключите кабель последовательного порта: вставьте штекерный соединитель кабеля DB9 в разъем DB9 на корпусе источника питания, затяните винты.

#### <span id="page-20-0"></span>**4 Указания к работе**

## <span id="page-20-1"></span>**4.1 Описание дисплея источника постоянного тока**

1) После корректного подключения нагрузки нажмите кнопку питания. Запустится кулер, дисплей будет мигать.

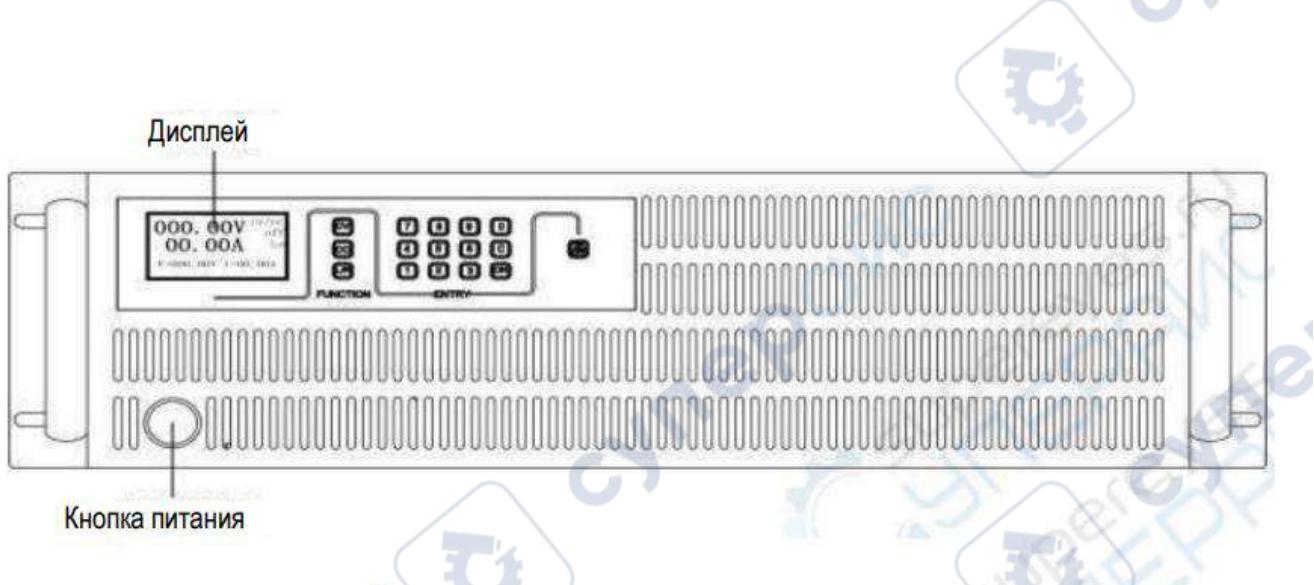

# Передняя панель источника питания

Интерфейсы на дисплее: всего есть три интерфейса. Для переключения между интерфейсами нажмите кнопку «ОК».

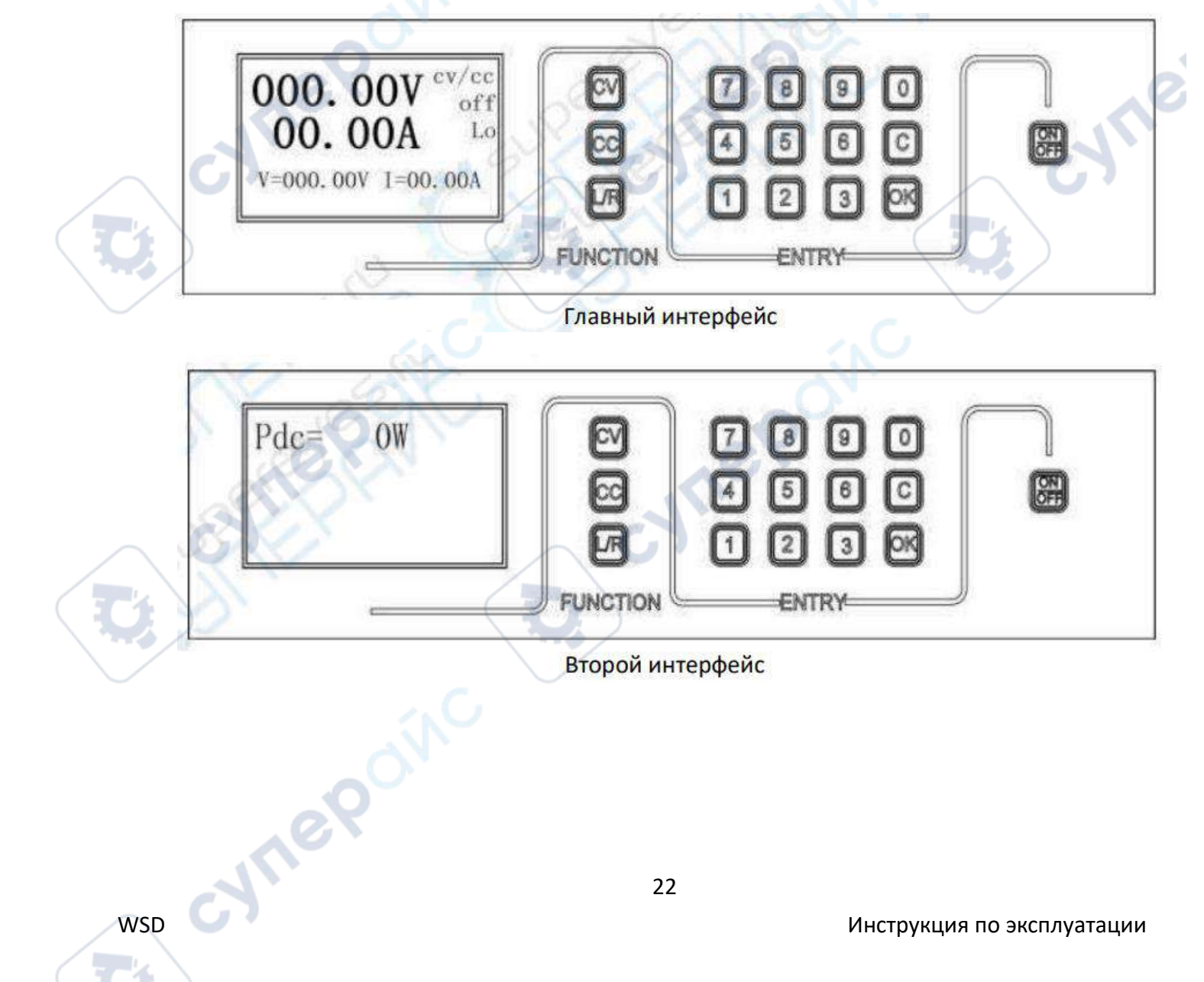

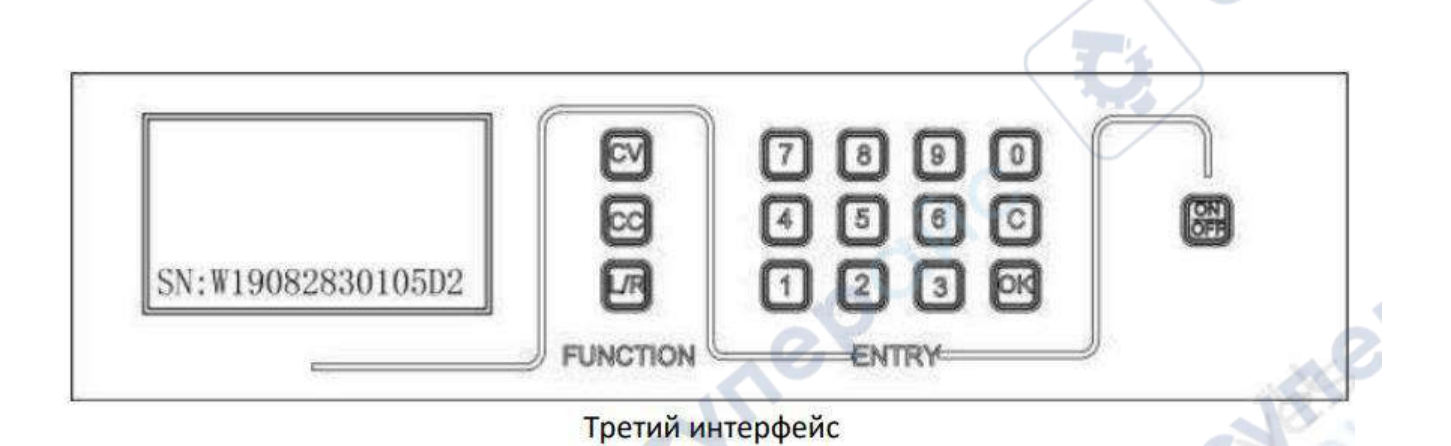

Подготовка:

1. На главном интерфейсе отображается информации о состоянии выходных каналов «CV/CC», источник питания предварительно находится в выходном режиме постоянного тока. С помощью кнопки «ON/OFF» можно включать или выключать выходной режим постоянного тока или напряжения с заданными в настройках значениями. Выбор режима CV или CC зависит от конкретной нагрузки.

2. Если настройки режима «Steps Mode» введены успешно (см. главу «Steps» о режиме настроек), информация о состоянии выходного режима сменится на «VS/CS». Это означает, что источник питания находится в выходном режиме «Step».

3. SN — идентификатор источника питания. Каждому устройству присвоен уникальный серийный номер.

2) В соответствии с пунктом «Стандартные настройки» из раздела «Настройка параметров», данного ниже, настройте значения тока и напряжения.

3) Нажмите кнопку «ON/OFF».

а) Если введенные в настройках параметры корректны, выходные значения источника питания будут им соответствовать. На главном интерфейсе будет отображаться выбранный выходной режим «CV» или «CC», а также состояние выходного режима: on.

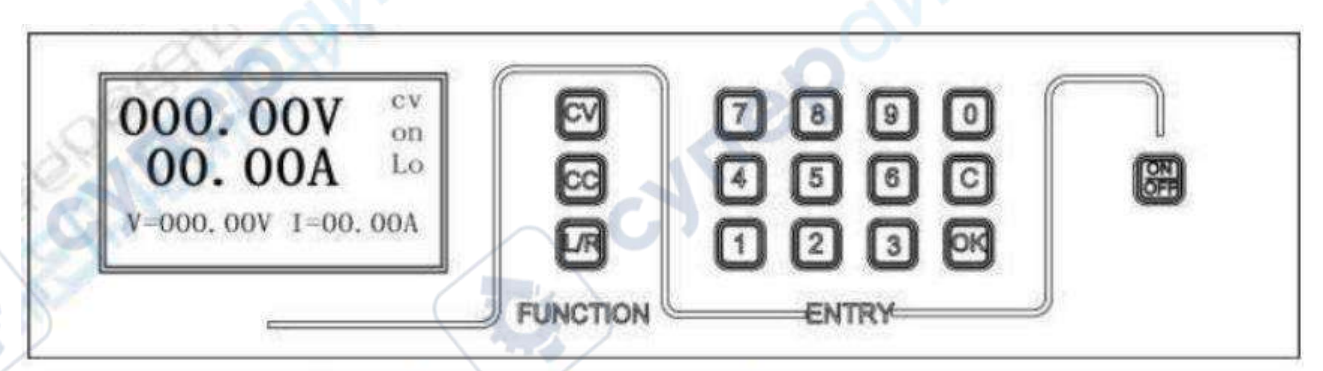

Главный интерфейс (выходной режим включен)

б) Если введенные в настройках параметры некорректны, появится оповещение об ошибке в настройках, затем через 3 секунды снова загрузится главный интерфейс. Чтобы сразу вернуться на главный интерфейс, нажмите кнопку «С».

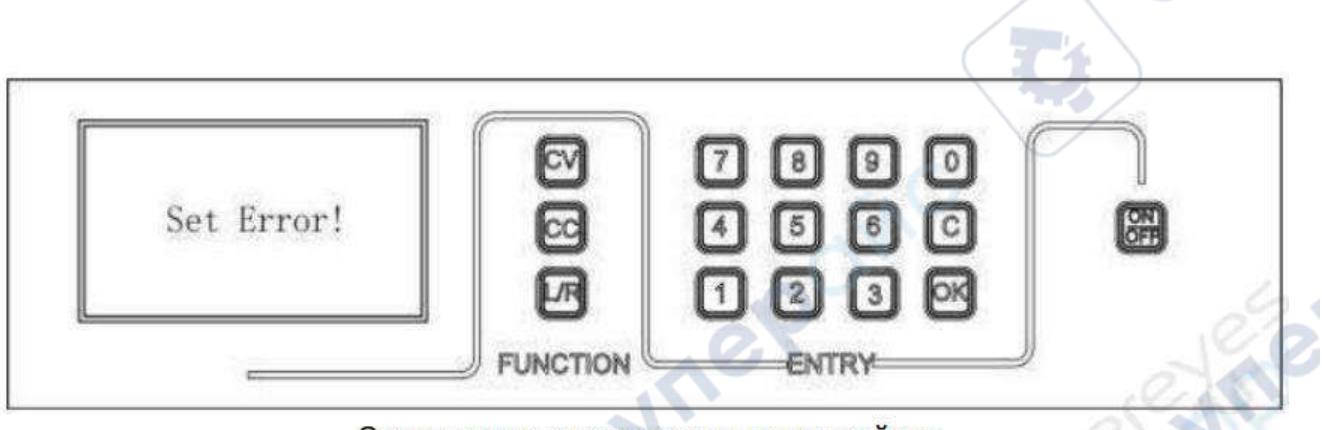

# Оповещение о некорректных настройках

4) Чтобы отключить выходной режим, нажмите кнопку «ON/OFF». На главном интерфейсе будет отображаться выходной режим «CV/CC», а также его состояние: off.

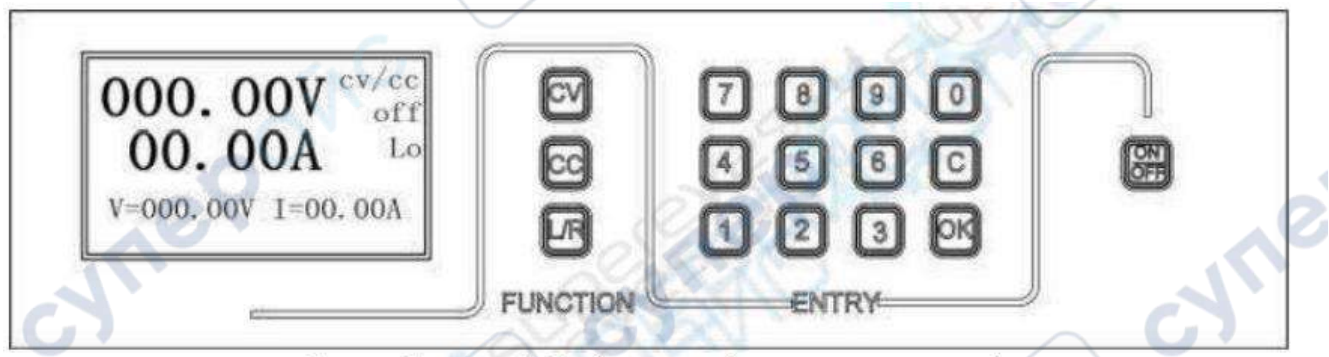

Главный интерфейс (выходной режим отключен)

5) Чтобы отключить устройства, снова нажмите кнопку питания.

# Таблица 1 — Описание английских обозначений параметров на дисплее

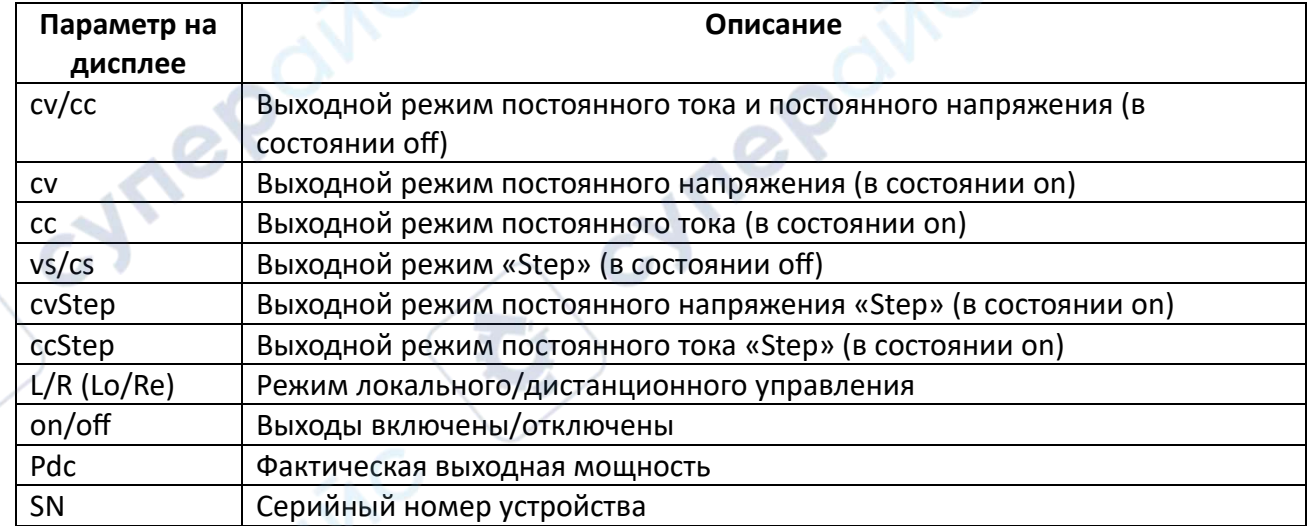

# <span id="page-23-0"></span>**4.2 Настройка параметров**

1 Стандартные настройки

#### Пример: источник постоянного тока 300 В/5 A

## **1 Стандартные настройки**

1) Настройка напряжения (доступно 5 символов): Находясь на главном интерфейсе, нажмите кнопку «CV», затем введите значение 300 и нажмите кнопку «ОК», чтобы подтвердить ввод (вводите значение с учетом положения кнопки «Space»).

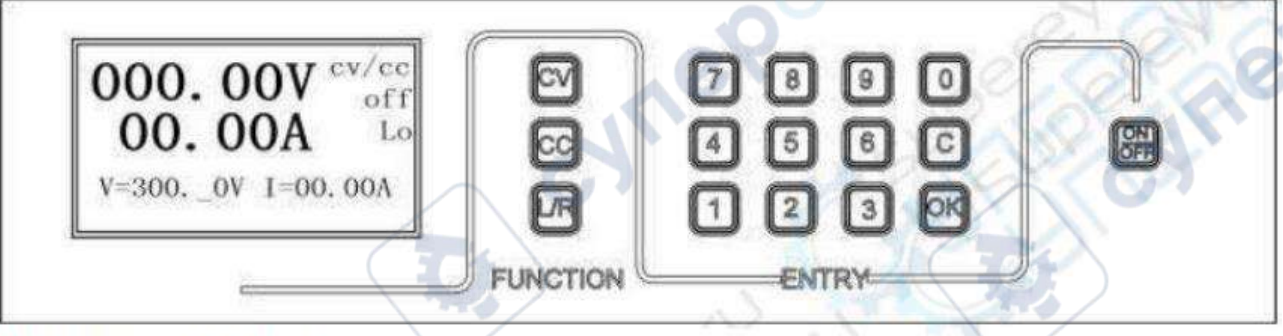

Настройка напряжения

2) Настройка тока (доступно 4 символа): Находясь на главном интерфейсе, нажмите кнопку «CС», затем введите значение 05 и нажмите кнопку «ОК», чтобы подтвердить ввод (вводите значение с учетом положения кнопки «Space»).

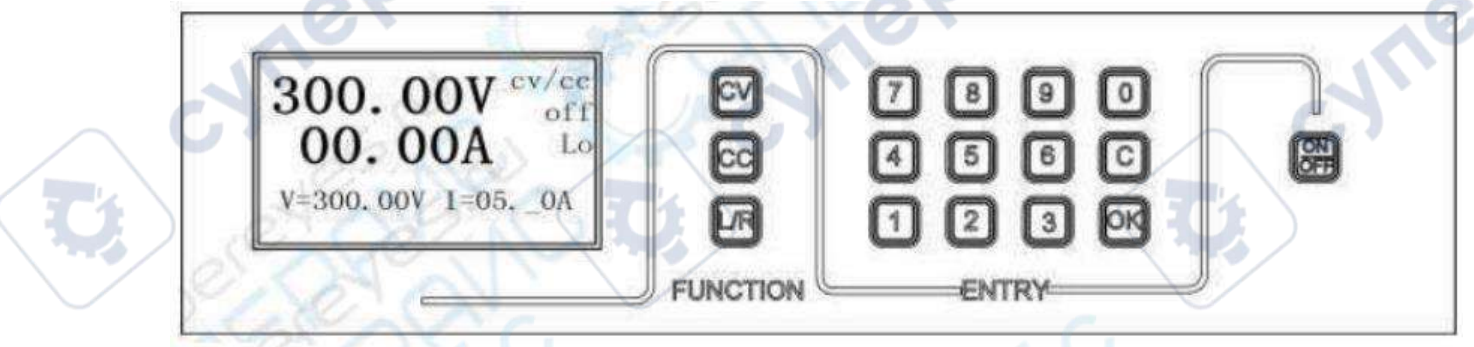

Настройка тока

# **2 Функциональные настройки**

I Настройка функциональных параметров:

1) Когда на главном интерфейсе состояние выходного режима «off», нажмите кнопку «С», затем введите пароль «123456» и нажмите «ОК», чтобы подтвердить ввод. На дисплее появится функциональное меню выбора.

2) Выберите меню «Setting», нажмите «ОК», чтобы войти в интерфейс функциональных настроек.

3) С помощью табл. 2 «Параметры функциональных настроек» и кнопок «CV» или «CC» выберите необходимый параметр для настройки.

4) Нажмите «ОК», чтобы открыть настройки параметра, введите требуемое значение (вводите значение с учетом положения кнопки «Space») и нажмите «ОК», чтобы подтвердить ввод.

5) После ввода настроек нажмите кнопку «С», чтобы выйти из интерфейса функциональных настроек.

| Параметр         | Описание функции                                 | Значение по умолчанию         |
|------------------|--------------------------------------------------|-------------------------------|
| Bootup           | Режим запуска                                    | 0 (0: локальный режим;        |
|                  |                                                  | 1: дистанционный режим)       |
| Baud             | Скорость передачи данных                         | 0 (0:9600, 1:115200, 2:19200, |
|                  |                                                  | 3:57600)                      |
| Addr             | Адреса Modbus                                    | $1(0 \div 255)$               |
| V Addr           | Адрес регистра (DA) напряжения                   | 64 (больше или равно 64)      |
| I Addr           | Адрес регистра (DA) тока                         | 65 (больше или равно 65)      |
| SW Addr          | Адрес регистра переключателя                     | 66 (больше или равно 66)      |
| VTsoft $(6)$     | плавной<br>Время<br>подачи<br>(ед.<br>напряжения | 1000 мс (10 мс $\div$ 10 с)   |
|                  | измерения: мс)                                   |                               |
| ITSoft $(6)$     | Время плавной подачи тока (ед. измерения: мс)    | 100 MC (10 MC $\div$ 10 C)    |
| Err Res          | Автоматическое восстановление после сбоя         | 0 (0: запрещено, 1: активно)  |
| <b>Res T (7)</b> | Время автоматического восстановления после       | 1 <sub>c</sub>                |
|                  | сбоя (ед. измерения: с)                          |                               |

Таблица 2 — Параметры функциональных настроек

II Настройка режима «Steps»

1) Когда на главном интерфейсе состояние выходного режима «off», нажмите кнопку «С», затем введите пароль «123456» и нажмите «ОК», чтобы подтвердить ввод. На дисплее появится функциональное меню выбора.

2) Выберите меню «Steps Setting», нажмите «ОК», чтобы войти в интерфейс настроек режима «Steps».

3) Выберите меню «Step mode», нажмите «ОК», чтобы войти в настройки режима «Step», снова нажмите «ОК», чтобы подтвердить действие (параметры настроек см. в табл. 3 «Параметры настройки режима Step»).

4) Выберите меню «Step Num», нажмите «ОК», чтобы открыть настройки количества шагов «Step», нажмите «ОК».

5) После нажатия «ОК» появится меню «Step Num». С помощью кнопок «CV» или «CC» выберите необходимую опцию и введите соответствующие значение и длительность одного шага.

6) Выберите параметр «CycleNum», установите требуемое число циклов, нажмите «ОК».

7) Нажмите кнопку «С», чтобы выйти из режима «Steps», еще раз нажмите «С», чтобы выйти из меню функциональных настроек и вернуться на главный интерфейс. Нажмите кнопку «ON/OFF», чтобы включить или выключить выходной режим «Step».

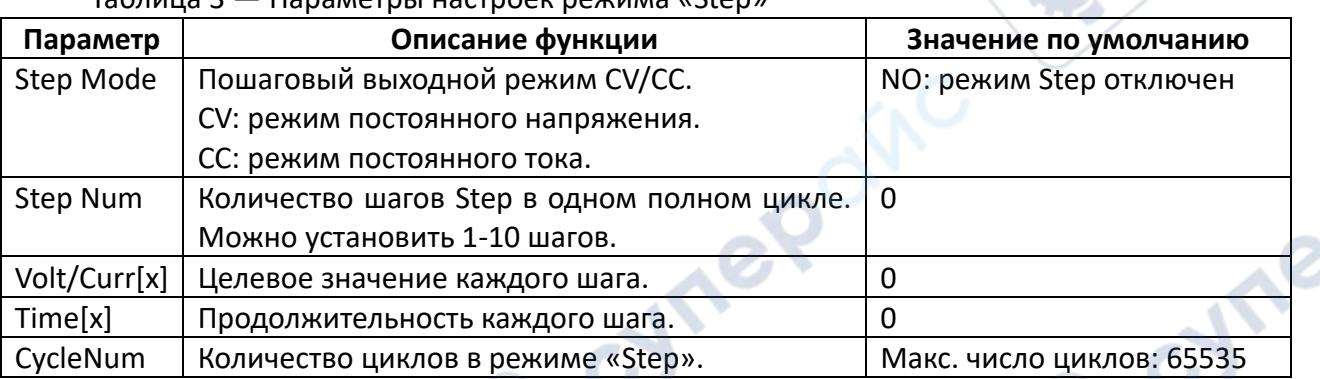

Таблица 3 — Параметры настроек режима «Step»

## <span id="page-26-0"></span>**4.3 Дистанционное управление**

По умолчанию источник питания работает в локальном режиме. Чтобы включить дистанционное управление, необходимо подключить источник питания к используемому контроллеру через разъем DB9, нажать кнопку «L/R» и установить настройки режима дистанционного управления.

Подробнее о дистанционном управлении см. руководство «Интерфейс ModbusRTU».

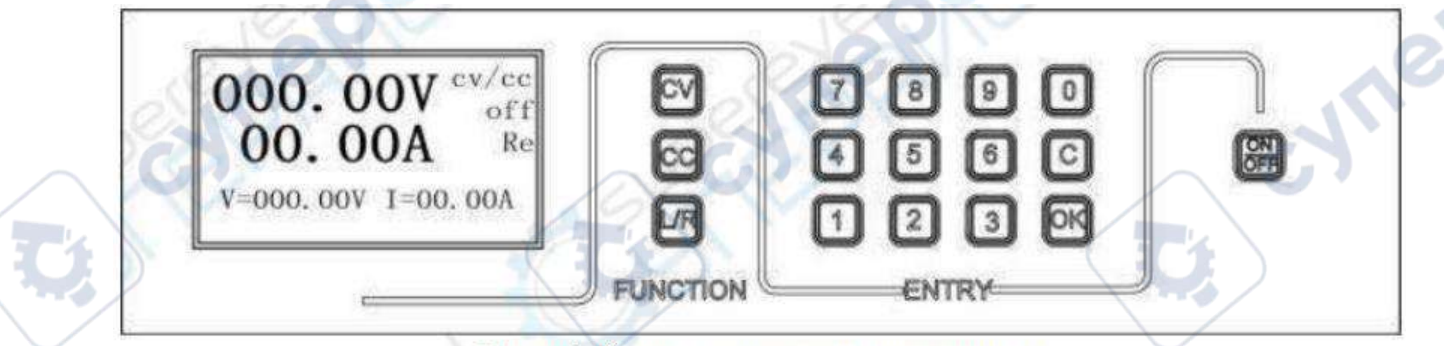

#### Интерфейс дистанционного управления

## <span id="page-26-1"></span>**5 Калибровка**

#### <span id="page-26-2"></span>**5.1 Калибровка и обслуживание**

Во время использования источника постоянного тока пользователь должен регулярно очищать и проверять машину в соответствии с рабочей средой. Выполните следующие действия:

А. Прежде чем открыть корпус, необходимо отключить внешний источник питания на 30 минут.

Б. После открытия корпуса очистите каждую деталь от пыли. Можно использовать сухую ткань или щетку, либо продуть сжатым воздухом. Но будьте осторожны, чтобы давление воздуха не было слишком высоким, чтобы не повредить компоненты.

C. Проверьте, в порядке ли электропитание, и проверьте надежность отключения воздушного выключателя.

D. Проверьте, работает ли вентилятор нормально и нет ли шума.

- E. Проверьте, не окислен ли выходной медный ряд, и своевременно очищайте его.
- F. Проверьте, не затянуты ли винты и гайки и т. д.

## <span id="page-27-0"></span>**5.2 Описание клемм главной платы управления для калибровки**

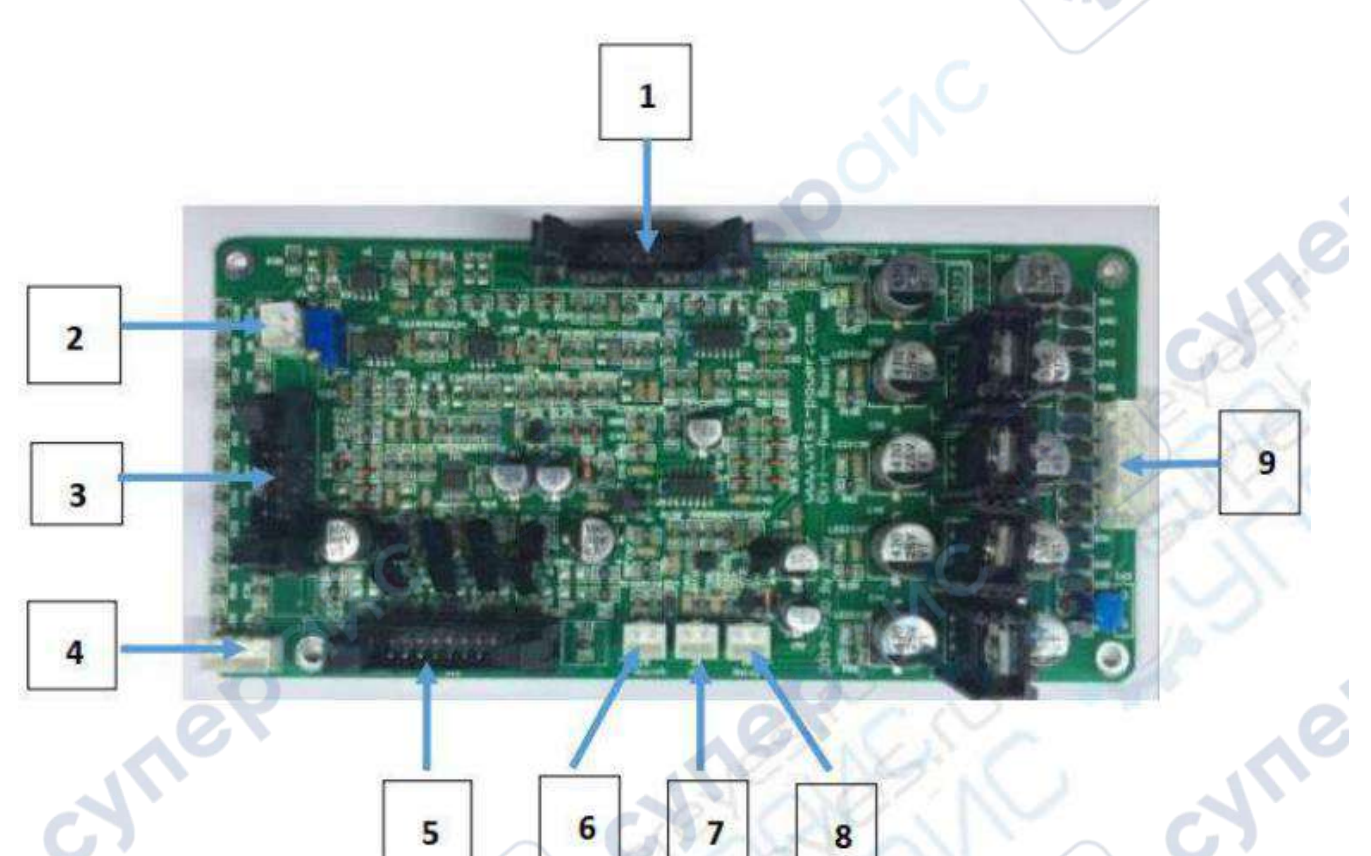

# Изображение главной платы

5

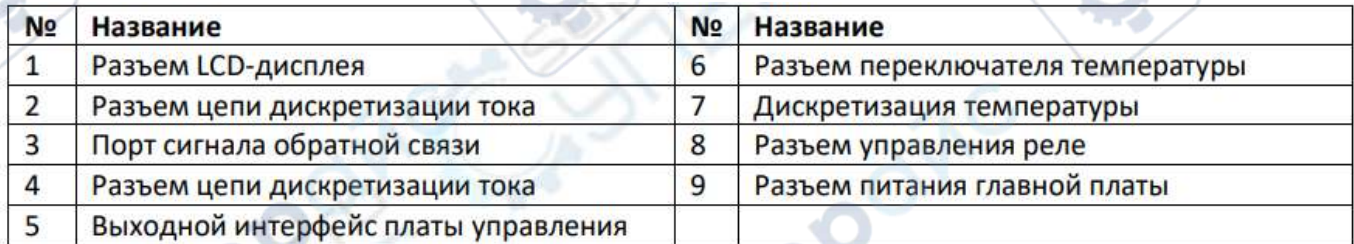

## <span id="page-27-1"></span>**6 Техническое обслуживание и очистка**

• При нормальной эксплуатации устройство безопасно для пользователя и не требует специального технического обслуживания.

 Устройство не предназначено для применения в неблагоприятных атмосферных условиях. Оно не является водонепроницаемым и не должно подвергаться воздействию высоких температур. Условия эксплуатации устройства аналогичны условиям эксплуатации общего электронного оборудования.

 Устройство не является водонепроницаемым, поэтому его следует очищать сухой и мягкой тканью.